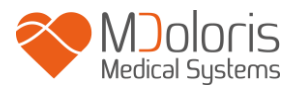

# **Käyttöohje**

# **NIPE Monitor V1**

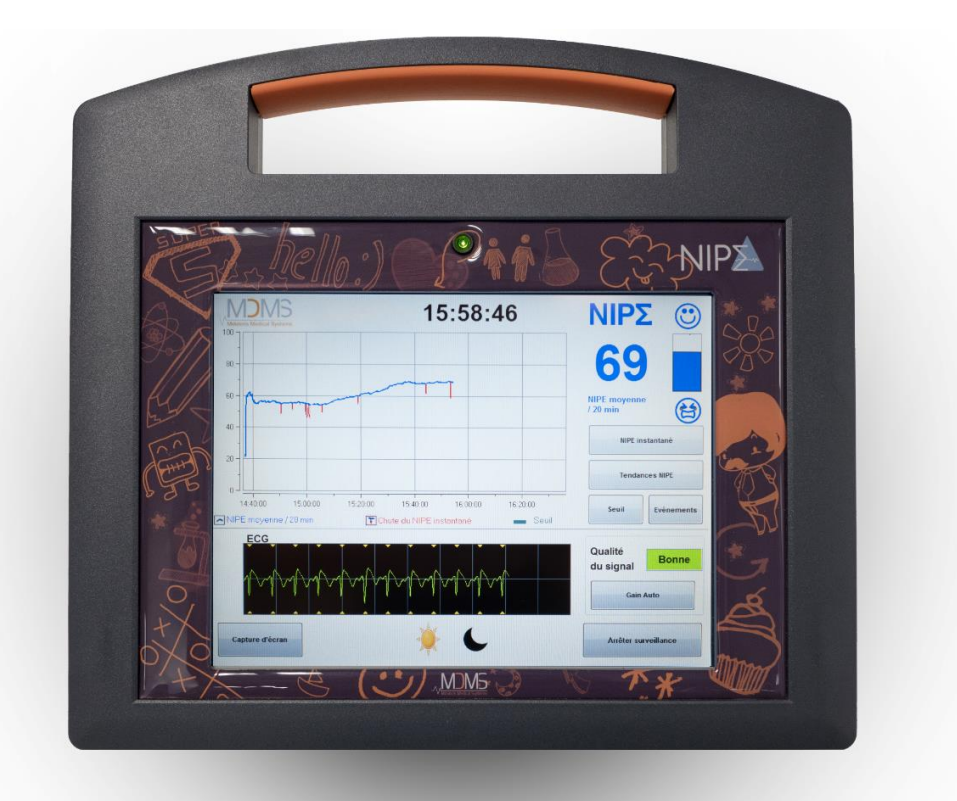

# $C \epsilon$ <sub>1370</sub>

(Ensimmäinen CE-merkintä: Toukokuu 2014)

MDOLORIS MEDICAL SYSTEMS SAS Biocentre Fleming Bâtiment C Epi de Soil 270 rue Salvador Allende 59120 LOOS (France) Puh: +33 3 62 09 20 80 - Fax : +33 9 72 38 75 27 [www.mdoloris.com](http://www.mdoloris.com/)

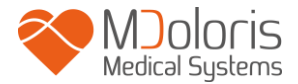

**©.Mdoloris Medical Systems. Kaikki oikeudet pidätetään. Tämän asiakirjan kopiointi tai muu jäljentäminen on kielletty ilman Mdoloris Medical Systemsin kirjallista lupaa.**

**Mdoloris Medical Systems on kaupallinen rekisteröity tavaramerkki.**

#### **Tärkeää tietoa järjestelmän käytöstä:**

**Mdoloris Medical Systemsin vastasyntyneiden hyvinvoinnin / epämukavan olon jatkuvan seurannan järjestelmä on tarkoitettu käytettäväksi lääketieteellisessä ympäristössä laillistetun lääkärin tai järjestelmän käyttöön erityisesti koulutetun henkilön suorassa valvonnassa. Järjestelmä on tarkoitettu käytettäväksi alle 2 vuotiailla sairaalassa tai muussa terveydenhuollon yksikössä ja sillä monitoroidaan parasympaattisen tonuksen aktiviteettia.**

**Järjestelmää voidaan käyttää tiettyjen kipua lievittävien lääkkeiden vaikutusten seurantaan.**

**NIPE Monitor V1 teknologia on tarkoitettu käytettäväksi kliinisen arvioinnin ohessa. NIPE-arvoa tulkittaessa on aina käytettävä kliinistä arviointia ja muut saatavissa olevat kliiniset merkit on otettava huomioon. Potilaan voinnin seurannassa ei pidä turvautua pelkkään NIPE-indeksiin. Kuten minkä tahansa seurattavan parametrin yhteydessä, väärät löydökset ja heikko signaalin laatu saattavat johtaa vääriin NIPE-arvoihin. Mahdolliset väärät löydökset voivat johtua lihasten aktiivisuudesta tai jäykkyydestä, potilaan liikkumisesta, anturin väärästä sijainnista tai sähköisestä häiriöstä.**

**Tiedot voidaan siirtää reaaliajassa ulkoiseen laitteeseen RS232 portin kautta. Siirrettyjä tietoja ei saa milloinkaan käyttää diagnostisiin tarkoituksiin. Vain arvoja, jotka näkyvät NIPEn ohjelmistoliittymässä, voidaan käyttää lääketieteelliseen arviointiin.**

**NIPE Monitor V1:n suhteen on ryhdyttävä erityisiin ympäristöön liittyviin varotoimiin. NIPE Monitor V1 on asennettava ja otettava käyttöön sairaaloissa ja etäällä radiotaajuisesta magneettiresonanssikuvantamisesta.**

**NIPE on suojattu tavaramerkki.**

### Sisällysluettelo

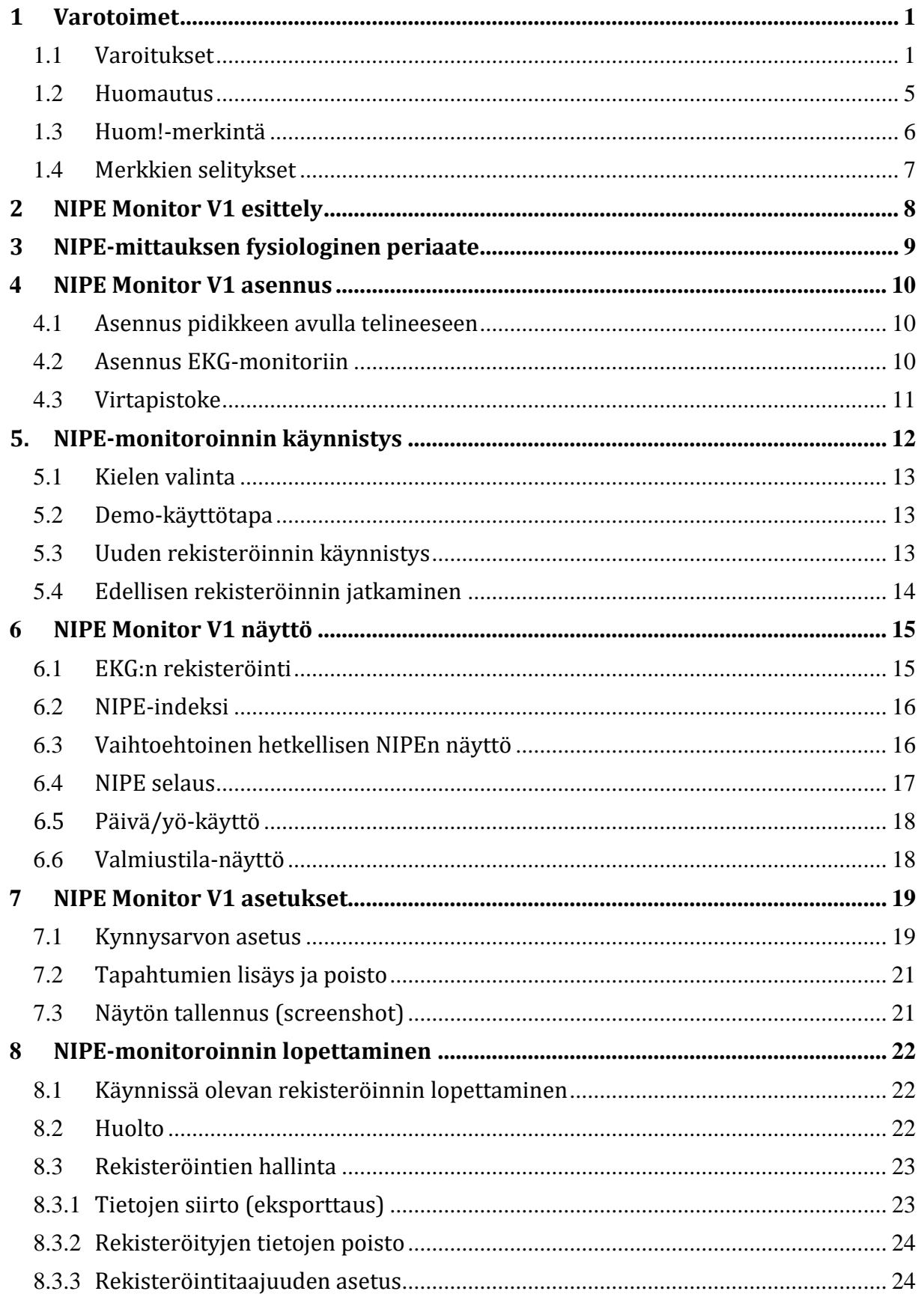

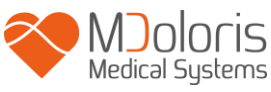

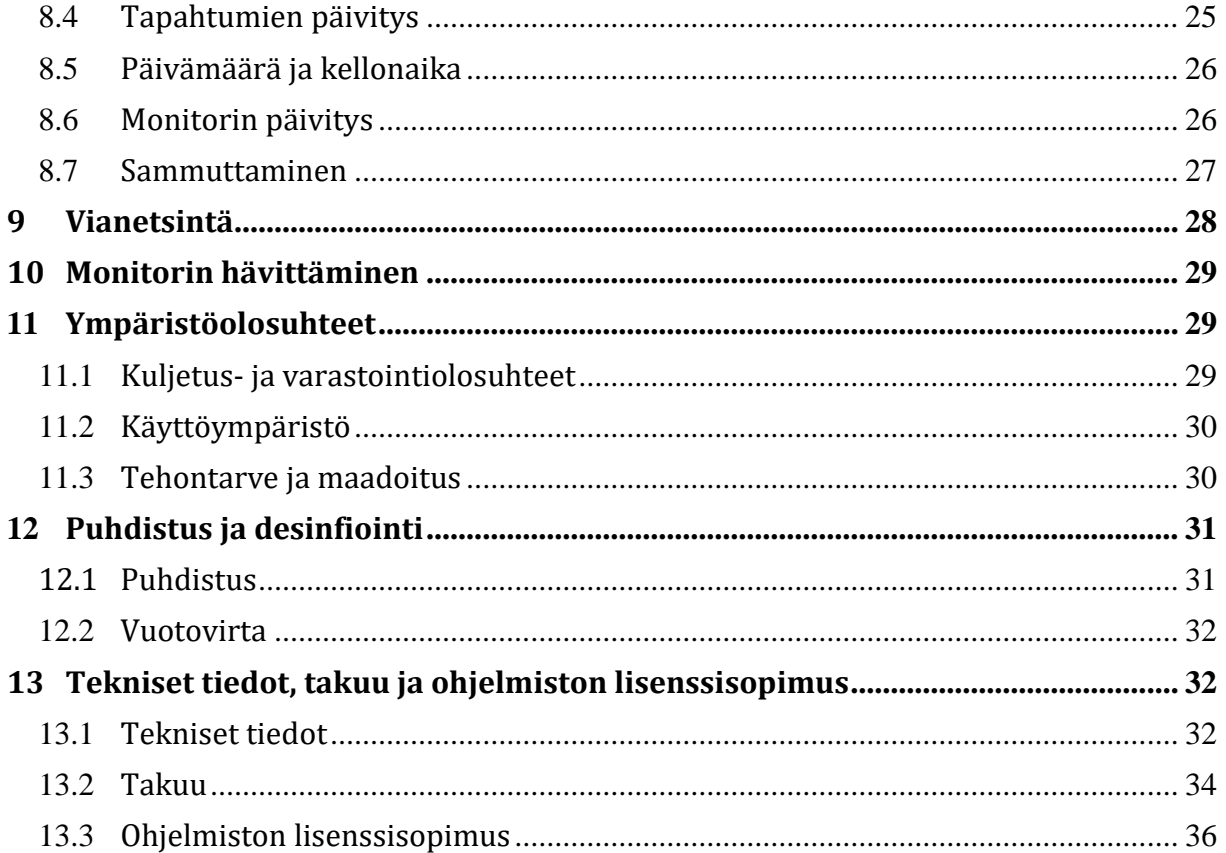

## <span id="page-4-0"></span>**1 Varotoimet**

#### **JOHDANTO**

**HUOMAUTUS: Lue tämä käyttöohje huolellisesti, ennen kuin käytät monitoria kliinisessä tilanteessa.**

 $\sqrt{N}$ **VAROITUS**

Tämän tason varoitus liittyy mahdollisesti vaaralliseen tilanteeseen, joka voi johtaa loukkaantumiseen tai kuolemaan. Jos vaarallista tilannetta ei voida välttää, seurauksena voi olla onnettomuus. Vammojen välttämiseksi on tärkeää noudattaa annettuja ohjeita.

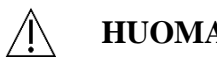

#### **HU HUOMAUTUS**

Tämän tason vaaraa koskeva huomautus viittaa toimenpiteisiin tai tilanteisiin, jotka voivat vahingoittaa laitetta, tuottaa epätarkkaa tietoa tai mitätöidä toimenpiteen, joskin henkilön loukkaantuminen on epätodennäköistä.

# **HUOM!**

HUOM! sisältää toimintoa tai hoitotoimenpidettä koskevaa hyödyllistä tietoa.

#### **MERKKIEN SELITYKSET**

Tämän osion lopussa on selitykset merkeille, jotka saattavat esiintyä NIPE Monitor V1 .

#### <span id="page-4-1"></span>**1.1 Varoitukset**

**VALTUUTETUN BIOLÄÄKETIETEELLISIIN LAITTEISIIN ERIKOISTUNEEN HENKILÖN ON TARKISTETTAVA VUOTOVIRTA AINA, JOS LAITTEEN KOTELO ON AVATTU.**

**RÄJÄHDYSVAARA: ÄLÄ KÄYTÄ NIPE MONITOR V1 TULENARASSA YMPÄRISTÖSSÄ TAI TILOISSA, JOISSA VOI OLLA TULENARKOJEN ANESTEETTIEN PITOISUUKSIA.**

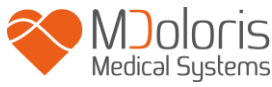

#### **MONITORIA EI OLE TARKOITETTU KÄYTETTÄVÄKSI MRI-YMPÄRISTÖSSÄ.**

**MONITORIA EI VOIDA MILLOINKAAN PITÄÄ EKG-SEURANTA-JÄRJESTELMÄNÄ.**

**HUOMIOON OTETTAVAA KÄYTETTÄESSÄ SÄHKÖSHOKKIHOITO (ECT) - LAITETTA NIPE MONITOR V1 AIKANA: sijoita ECT-elektrodit mahdollisimman etäälle antureista minimoidaksesi häiriön vaikutuksen. Jotkut ECT-laitteet voivat häiritä NIPE Monitor V1:n oikeaa toimintaa. Tarkista laitteen yhteensopivuus potilaan asettamisen aikana.**

# **KÄYTÄ AINA VALMISTAJAN TOIMITTAMAA VIRTAJOHTOA. ÄLÄ KYTKE MONITORIN PISTOKETTA VÄÄRÄNLAISEEN PISTORASIAAN.**

## $\bigwedge$

**ÄLÄ KÄYTÄ MONITORIA, JOS ULKOISEN MAADOITUKSEN EHEYS EI OLE VARMAA.**

**MONITORIN ASENNUKSEN ON OLTAVA TURVALLINEN, ETTEI LOUKKAANTUMISEN VAARAA OLE ITSELLE TAI POTILAALLE.**

## /N

**JOS MONITORIIN KYTKETÄÄN ULKOISIA LAITTEITA (ESIM. TIEDONKERUUSEEN KÄYTETTÄVÄ TIETOKONE), VUOTOVIRTA ON TARKISTETTAVA JA SEN ON OLTAVA ALLE IEC 60601-1-1-RAJAN.**

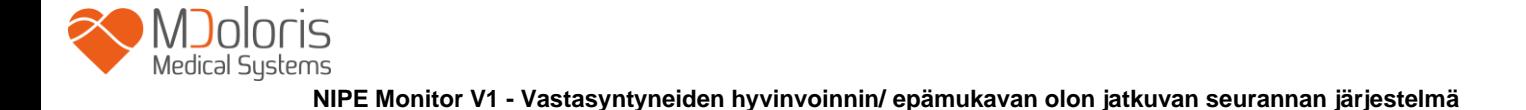

**MUIDEN KUIN NIPE Monitor V1:N VALMISTAJAN (MDOLORIS MEDICAL SYSTEMS) MÄÄRITTÄMIEN TAI TOIMITTAMIEN LISÄVARUSTEIDEN JA KAAPELEIDEN KÄYTTÖ SAATTAA JOHTAA NIPE Monitor V1:N SÄHKÖMAGNEETTISTEN PÄÄSTÖJEN LISÄÄNTYMISEEN TAI SÄHKÖMAGNEETTISEN HÄIRIÖNSIETOKYVYN HEIKENTYMISEEN JA SAATTAA AIHEUTTAA EPÄASIANMUKAISTA TOIMINTAA.**

**LAITTEISTON VALINTAAN LIITTYEN ON OTETTA HUOMIOON SEURAAVAA: - TODISTEET LISÄVARUSTEEN KÄYTÖN YHTEENSOPIVUUDESTA POTILAAN JA/TAI LEIKKAUSTOIMENPITEEN LÄHEISYYDESSÄ**

**- TODISTEET SIITÄ, ETTÄ LISÄVARUSTEEN CE-TURVAMERKINTÄ ON STANDARDIN (IEC 60601-1) MUKAINEN JA YHTEENSOPIVA NIPE Monitor V1:N KANSSA.**

**ELEKTRODIEN, ANTUREIDEN TAI LIITINTEN JOHTAVAT OSAT EIVÄT SAA OLLA KOSKETUKSISSA MUIHIN JOHTAVIIN OSIIN, ESIM. MAAHAN**.

**POTILASJOHTO ON SIJOITETTAVA JA KIINNITETTÄVÄ HUOLELLISESTI, ETTEI SE KIRISTÄ POTILASTA.**

# $\sqrt{N}$

**SÄHKÖISKUN VAARASTA:**

- **ÄLÄ IRROTA VIRTAJOHTOA KOSTEIN KÄSIN.**
- **ÄLÄ IRROTA MONITORIN KOTELOA KÄYTÖN AIKANA TAI VIRRAN OLLESSA KYTKETTYNÄ LAITTEESEEN.**
- **VALMISTAJAN LAITETARKASTUKSESSA ON TODETTU, ETTÄ MAAVUOTOVIRTA JA POTILAAN TURVAVIRTA OVAT ALLE SOVELLETTAVIEN TURVASTANDARDIEN RAJAN. TURVALLISUUS-SYISTÄ MYÖS SAIRAALAN ON TESTATTAVA NÄMÄ VIRRAT, ERITYISESTI SILLOIN KUN BIOLÄÄKETIETEELLISIIN LAITTEISIIN ERIKOISTUNUT HENKILÖ AVAA LAITEKOTELON MÄÄRÄAJOIN.**

- **JOS LAITTEEN PÄÄLLE ROISKUU VERTA TAI MUUTA NESTETTÄ, MAAVUOTOVIRTA ON TESTATTAVA ENNEN LAITTEEN KÄYTTÖÄ.**

# $\sqrt{N}$

**JOS SÄHKÖVIRTA ON KATKAISTAVA HÄTÄTILANTEESSA, VIRTAJOHTO ON EHDOTTOMASTI IRROTETTAVA SEINÄPISTORASIASTA. PÄÄSYN VIRTA-PISTOKKEESEEN JA PISTORASIAAN ON OLTAVA VAPAA NORMAALI-KÄYTÖN AIKANA.**

 $\sqrt{N}$ 

**NOUDATA VOIMASSAOLEVIA VAROTOIMIA, JOILLA EHKÄISTÄÄN KOSKETUS VEREEN TAI MUIHIN INFEKTIORISKIN SISÄLTÄVIIN AINEISIIN. KONTAMINOITUNEITA TARVIKKEITA ON KÄSITELTÄVÄ SOVELLETTAVIEN HYGIENIASTANDARDIEN JA -MÄÄRÄYSTEN MUKAISESTI.**

**DESINFIOINTILIUOKSIA (ESIM. VALKAISUAINE JA AMMONIAKKI) EI SAA SEKOITTAA KESKENÄÄN, ETTEI SYNNY VAARALLISIA KAASUJA**.

**NIPE Monitor V1 TÄYTTÄÄ KAIKKI STANDARDIN 60601-1-2 SÄHKÖ-MAGNEETTISTA YHTEENSOPIVUUTTA KOSKEVAT VAATIMUKSET. LAITTEEN KÄYTTÖ VOI AIHEUTTAA SÄHKÖMAGNEETTISIA HÄIRIÖITÄ (EMI) MUIHIN LÄHELLÄ OLEVIIN LAITTEISIIN JA NE VOIVAT ANTAA HÄIRIÖITÄ TÄHÄN LAITTEESEEN. JOS NÄIN TAPAHTUU,**

*-* **SIIRRÄ LAITTEET KAUEMMAS TOISISTAAN**

- **- MUUTA LAITTEEN JOHTOJEN PAIKKAA**
- **- KYTKE LAITTEET ERI PIIRIIN KUULUVIIN PISTORASIOIHIN**
- **- OTA YHTEYS MDOLORIS MEDICAL SYSTEMSIN EDUSTAJAAN.**

**MONITORI ON SIJOITETTAVA ERILLEEN KOHTEISTA, JOISSA ON NESTEIDEN ROISKUMISVAARA (ESIM. TIPPAPUSSI).**

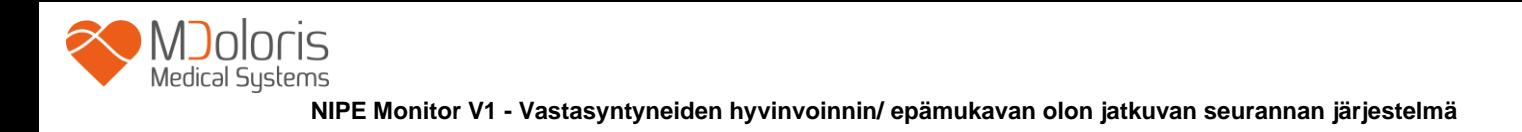

# **MONITORIIN EI SAA TEHDÄ MINKÄÄNLAISIA MUUTOKSIA.**

**NIPE Monitor V1:N KÄYTTÖÄ MUIDEN LAITTEIDEN VIERESSÄ TAI PÄÄLLEKKÄIN NIIDEN KANSSA ON VÄLTETTÄVÄ, SILLÄ SE SAATTAA JOHTAA EPÄASIANMUKAISEEN TOIMINTAAN. JOS TÄLLAINEN KÄYTTÖ ON TARPEEN, TÄTÄ LAITTEISTOA JA MUITA LAITTEITA ON TARKKAILTAVA NIIDEN NORMAALIN TOIMINNAN VARMISTAMISEKSI.**

**KANNETTAVIA RADIOTAAJUISIA VIESTINTÄLAITTEITA (MUUN MUASSA ANTENNIKAAPELEIDEN JA ULKOISTEN ANTENNIEN KALTAISIA OHEISLAITTEITA) VOIDAAN KÄYTTÄÄ ENINTÄÄN 30 CM:N (12 TUUMAN) ETÄISYYDELLÄ NIPE Monitor V1. TÄMÄ KOSKAA MYÖS VALMISTAJAN MÄÄRITTÄMIÄ KAAPELEITA. MUUSSA TAPAUKSESSA TÄMÄN LAITTEISTON SUORITUSKYKY SAATTAA HEIKENTYÄ.**

#### <span id="page-8-0"></span>**1.2 Huomautus**

Lue tämä käyttöohje huolellisesti, ennen kuin käytät monitoria kliinisessä tilanteessa.

Jos koulutus on tarpeen, ota yhteyttä Mdoloris Medical Systems -kumppaniisi.

**Ennen kuin käynnistät monitorin, varmista, että siihen ei ole kytketty oheislaitetta (esim. USB-tikkua).**

Laitetta ei saa sijoittaa potilaan ulottuville suoraan tai epäsuorasti esim. metallipinnalle, johon potilas ulottuu.

Lääkäri ei saa koskettaa samanaikaisesti potilasta ja laitetta.

Potilasturvallisuuden vuoksi ennen käyttöä on varmistettava, että EKG:n lähde-eristys on standardien mukainen.

EKG-lähteen antaman signaalin on tultava turvallisesta ulostulosta ja jännitteen on oltava hyvin matala.

Monitoria ei saa sijoittaa sterilointilaitteeseen, sillä tällainen laite vahingoittaa vakavasti monitoria.

Muiden kuin määriteltyjen lisälaitteiden käyttö voi lisätä sähkömagneettisia päästöjä tai heikentää monitorin sähkömagneettista häiriönsietoa.

NIPE Monitor V1 ei saa sijoittaa toisen laitteen viereen tai päälle. Jos tätä ei voi estää, on valvottava, että monitori toimii oikein käytetyssä kokoonpanossa.

Huolto- ja korjaustöitä saa tehdä vain Mdoloris Medical Systemsin henkilöstö. Ainoat osat, jotka kouluttamaton henkilö voi vaihtaa valmistajan ohjeiden mukaisesti, ovat seuraavat:

- Monitor Link -johto ja sen liittimet
- virtajohto
- virtalähde.

Tämän lääkintälaitteen, sen osien ja pakkauksen kierrätys on tehtävä elektroniikkajätettä ja ympäristönsuojelua koskevan lainsäädännön mukaisesti.

NIPE Monitor V1 liitettävän moniparametrimonitorin on täytettävä standardin IEC 60601-1 vaatimukset, jotka koskevat sähkömagneettista yhteensopivuutta luokka IIa ja potilaan kaksoiseristystä.

Kysy Mdoloris Medical Systemsin edustajalta, mitkä moniparametrimonitorit sopivat käytettäviksi NIPE Monitor V1 kanssa. Kukin monitorointijärjestelmä tarvitsee erityisen kytkentäadapterin. Tiedot käytettävästä järjestelmästä on ilmoitettava Mdoloris Medical Systemsin edustajalle.

#### **1.3 Huom!-merkintä**

<span id="page-9-0"></span>Kohta **HUOM!** on tarvittaessa kunkin luvun lopussa.

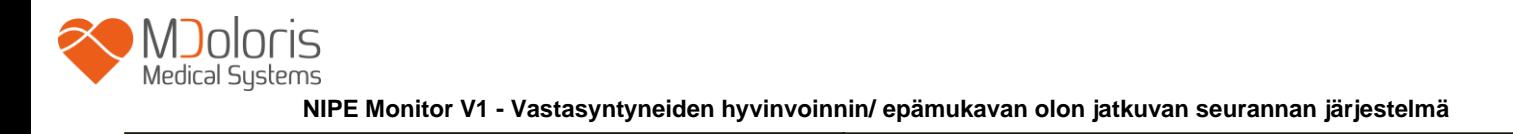

### <span id="page-10-0"></span>**1.4 Merkkien selitykset**

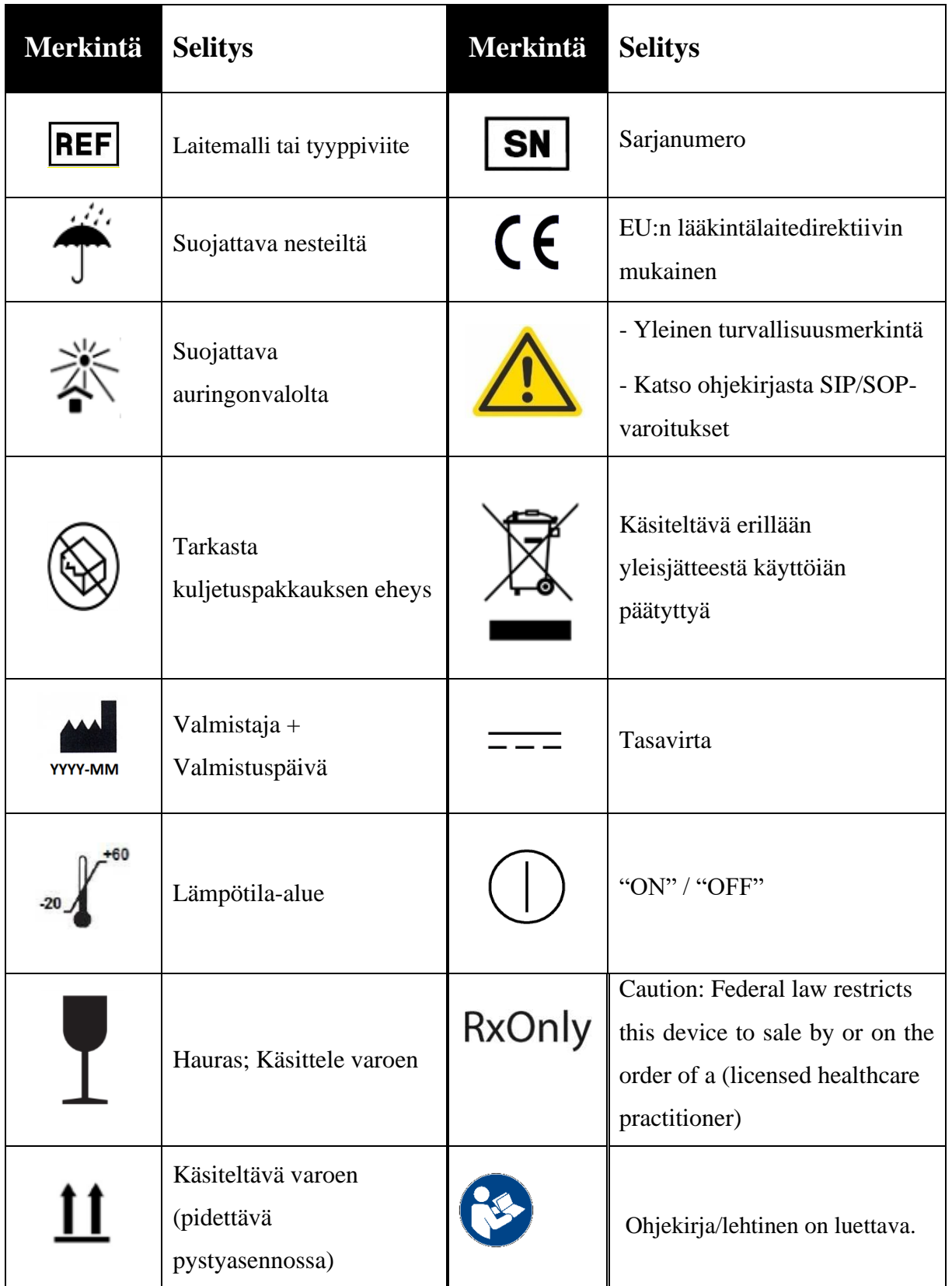

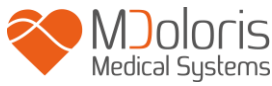

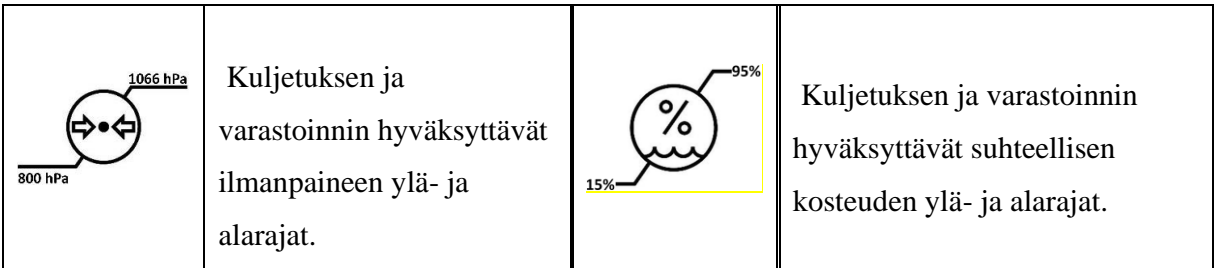

#### <span id="page-11-0"></span>**2 NIPE Monitor V1 esittely**

NIPE (Newborn Infant Parasympathetic Evaluation) on standardoitu järjestelmä, jolla mitataan jatkuvatoimisesti vastasyntyneen lapsen parasympaattista tonusta ( $p\Sigma$ ), joka on osa autonomista hermojärjestelmää (ANS). Siinä käytetään hengityssyklin (spontaani tai ylipaineinen) p∑-tonuksen jaksoittaista ja nopeaa modulointia mittaamaan p∑-tonuksen "suhteellista määrää".

Nopeat pƩ-tonuksen vaihtelut näkyvät sydämen sinuksessa EKG:n kahden R-aallon välin ajallisina vaihteluina. Tästä vakioitujen RR-välien jaksosta (sinuksen syklit puhdistettuna lisälyönneistä) käytetään myös nimeä RR-sarja. Kun RR-sarjat on suodatettu, analysoitu, vakautettu ja toistettu, p $\Sigma$ -tonus voidaan analysoida mittaamalla hengityksen kuvaajien muodostama alue. Mitä suurempi p $\Sigma$ -tonus, sitä suurempi mittausalue. Ja toisaalta, mittausalue pienenee sitä mukaa kuin  $p\Sigma$ -tonus laskee.

NIPE-mittausta ei voida tulkita seuraavissa tilanteissa:

- sydämessä ei sinusrytmiä
- sydänsiirrännäinen
- sinussolmukkeeseen vaikuttavat lääkkeet (atropiini ym.)
- post conceptual age alle 26 viikkoa.

NIPE-indeksi ilmaistaan asteikolla 0 – 100. Se kertoo parasympaattisen hermoston aktiviteetista. Se tarkoittaa pƩ-tonuksen suhteellista määrää verrattuna autonomisen hermoston Ʃ-tonukseen. Näytetty NIPE on sarja suoritettuja mittauksia: kutakin perusmittausta tehdään 64 sekunnin ajan, yksi mittaus sekunnissa.

NIPE Monitor V1 on tarkoitettu pediatrien ja pediatristen hoitajien käyttöön. Jotta NIPE Monitor V1 käyttö olisi turvallista, käyttäjien on tunnettava tekijät, jotka voivat vaikuttaa autonomisen hermoston NIPE-indeksin laskentaan. NIPE toimii päätöksenteon tukena: käyttäjien on otettava huomioon kaikki muut kliiniset parametrit ennen päätösten ja diagnoosin tekemistä.

NIPE-indeksin tuella tehty diagnoosi on yksinomaan lääkärin vastuulla.

### <span id="page-12-0"></span>**3 NIPE-mittauksen fysiologinen periaate**

Sykevaihtelun analysoinnin avulla voidaan arvioida muutoksia autonomisessa hermostossa, jossa parasympaattiset ja sympaattiset osat säännöstelevät sydämen rytmiä ja sen lyhytaikaisia vaihteluita. Vuosien ajan on ollut käytössä useita sykevaihtelun mittausmenetelmiä, joilla arvioidaan, onko ANSin toiminta normaalia vai patologista.

Tutkimuksissa on todettu, että kardiovaskulaarisen järjestelmän sääntelyprosessit ovat läheisessä yhteydessä kivun aistimiseen [1, 2]. Sykevaihtelun analysointi on hyvin tunnettu, noninvasiivinen menetelmä autonomisen hermoston suorittaman kardiovaskulaarisen järjestelmän sääntelyn mittaamiseen [1, 3]. Analysointi perustuu siihen, että kaikki sydämen rytmin vaihtelut näkyvät parasympaattisessa ja sympaattisessa järjestelmässä. Tutkimuksissa on todettu, että yli 0,15 Hz:n vaihtelut sydämen sykkeessä johtuvat parasympaattisen hermoston vaikutuksesta [4, 5]. Aikuisten tunteman kivun, pelon ja levottomuuden on todettu liittyvän sykevaihtelun laskuun korkeilla taajuuksilla (> 0,15 Hz), mikä tarkoittaa parasympaattisen tonuksen laskua nosiseptisten ärsykkeiden ja epämiellyttävien tunteiden aikana [6, 7, 8]. Kirurgisen intervention aikana sykevaihtelu korreloi selvästi nosiseption ja anestesian tason väliseen tasapainoon [9]. Kivuliaiden lapsille tehtyjen kirurgisten interventioiden aikana on havaittu spektrin voiman merkittävä lasku korkeilla taajuuksilla. Tämä tarkoittaa, että parasympaattisen hermoston vaikutus laskee nosiseptisen ärsytyksen aikana [1, 10].

<sup>1.</sup> Oberlander TF, Grunau RE, Pitfield S, et al. *The [developmental](http://www.ncbi.nlm.nih.gov/pubmed/10203144?ordinalpos=8&itool=EntrezSystem2.PEntrez.Pubmed.Pubmed_ResultsPanel.Pubmed_DefaultReportPanel.Pubmed_RVDocSum) character of cardiac autonomic responses to an acute noxious event in 4- and [8-month-old](http://www.ncbi.nlm.nih.gov/pubmed/10203144?ordinalpos=8&itool=EntrezSystem2.PEntrez.Pubmed.Pubmed_ResultsPanel.Pubmed_DefaultReportPanel.Pubmed_RVDocSum) healthy infants.* Pediatr Res 1999; 45: 519-25.

<sup>2.</sup> [Benarroch](http://www.ncbi.nlm.nih.gov/sites/entrez?Db=pubmed&Cmd=Search&Term=%22Benarroch%20EE%22%5BAuthor%5D&itool=EntrezSystem2.PEntrez.Pubmed.Pubmed_ResultsPanel.Pubmed_DiscoveryPanel.Pubmed_RVAbstractPlus) EE. *Pain-autonomic interactions.* [Neurol](javascript:AL_get(this,%20) Sci 2006; 27 (Suppl 2): S130-3.

- 3. Schäffer L, Burkhardt T, Müller-Vizentini D, et al. *Cardiac [autonomic](http://www.ncbi.nlm.nih.gov/pubmed/18065524?ordinalpos=11&itool=EntrezSystem2.PEntrez.Pubmed.Pubmed_ResultsPanel.Pubmed_DefaultReportPanel.Pubmed_RVDocSum) balance in small-for[gestational-age](http://www.ncbi.nlm.nih.gov/pubmed/18065524?ordinalpos=11&itool=EntrezSystem2.PEntrez.Pubmed.Pubmed_ResultsPanel.Pubmed_DefaultReportPanel.Pubmed_RVDocSum) neonates.* Am J Physiol Heart Circ Physiol 2008; 294: H884-90.
- 4. Saul JP, Berger RD, Albrecht P, et al. *Transfer function analysis of the [circulation:](http://www.ncbi.nlm.nih.gov/pubmed/1928405?ordinalpos=1&itool=EntrezSystem2.PEntrez.Pubmed.Pubmed_ResultsPanel.Pubmed_DefaultReportPanel.Pubmed_RVDocSum) unique insights into [cardiovascular](http://www.ncbi.nlm.nih.gov/pubmed/1928405?ordinalpos=1&itool=EntrezSystem2.PEntrez.Pubmed.Pubmed_ResultsPanel.Pubmed_DefaultReportPanel.Pubmed_RVDocSum) regulation.* Am J Physiol 1991; 261: H1231-45.
- 5. Parati G, Mancia G, Di Rienzo M, et al. *Point: [cardiovascular](http://www.ncbi.nlm.nih.gov/pubmed/16645191?ordinalpos=26&itool=EntrezSystem2.PEntrez.Pubmed.Pubmed_ResultsPanel.Pubmed_DefaultReportPanel.Pubmed_RVDocSum) variability is/is not an index of autonomic control of [circulation.](http://www.ncbi.nlm.nih.gov/pubmed/16645191?ordinalpos=26&itool=EntrezSystem2.PEntrez.Pubmed.Pubmed_ResultsPanel.Pubmed_DefaultReportPanel.Pubmed_RVDocSum)* J Appl Physiol 2006; 101: 676-8; discussion 681-2.
- 6. Miu AC, Heilman RM, Miclea M. *Reduced heart rate [variability](http://www.ncbi.nlm.nih.gov/pubmed/19059813?ordinalpos=2&itool=EntrezSystem2.PEntrez.Pubmed.Pubmed_ResultsPanel.Pubmed_DefaultReportPanel.Pubmed_RVDocSum) and vagal tone in anxiety: trait versus state, and the effects of [autogenic](http://www.ncbi.nlm.nih.gov/pubmed/19059813?ordinalpos=2&itool=EntrezSystem2.PEntrez.Pubmed.Pubmed_ResultsPanel.Pubmed_DefaultReportPanel.Pubmed_RVDocSum) training.* Auton Neurosci 2009 28; 145: 99-103.
- 7. Demaree HA, Robinson JL, Everhart DE, et al. *Resting RSA is associated with natural and self-regulated responses to negative emotional stimuli.* Brain Cogn 2004; 56: 14-23.
- 8. Appelhans BM, Luecken LJ. *Heart rate variability and pain: associations of two interrelated homeostatic processes.* Psychol. 2008; 77: 174-82.
- 9. Jeanne M, Logier R, De Jonckheere J, et al. *Heart rate variability during total intravenous anaesthesia: effects of nociception and analgesia.* Auton Neurosci 2009; 147: 91-6.
- 10. Oberlander TF, Grunau RE, Whitfield MF, et al. *[Biobehavioral](http://www.ncbi.nlm.nih.gov/pubmed/10617743?ordinalpos=3&itool=EntrezSystem2.PEntrez.Pubmed.Pubmed_ResultsPanel.Pubmed_DefaultReportPanel.Pubmed_RVDocSum) pain responses in former [extremely](http://www.ncbi.nlm.nih.gov/pubmed/10617743?ordinalpos=3&itool=EntrezSystem2.PEntrez.Pubmed.Pubmed_ResultsPanel.Pubmed_DefaultReportPanel.Pubmed_RVDocSum) low birth weight infants at four months' corrected age.* Pediatrics. 2000; 105: e6.

#### <span id="page-13-0"></span>**4 NIPE Monitor V1 asennus**

#### <span id="page-13-1"></span>**4.1 Asennus pidikkeen avulla telineeseen**

Sijoita monitori niin, että pistoke on helppo kytkeä. Monitori voidaan kiinnittää infuusiotelineeseen pidikkeiden avulla. Telineen pylväs voi olla halkaisijaltaan 19 - 38 mm. **Varmista, että pylväs on tarkoitukseen sopiva.**

#### **4.2 Asennus EKG-monitoriin**

<span id="page-13-2"></span>Kytke monitorin kytkentäpistoke EKG-monitorin analogiseen porttiin ja sen jälkeen johdon toinen pää NIPE Monitor V1 (kuva 1).

Moniparametrimonitorin analogisen EKG-ulostulon sijainti näkyy kyseisen monitorin käyttöohjeesta.

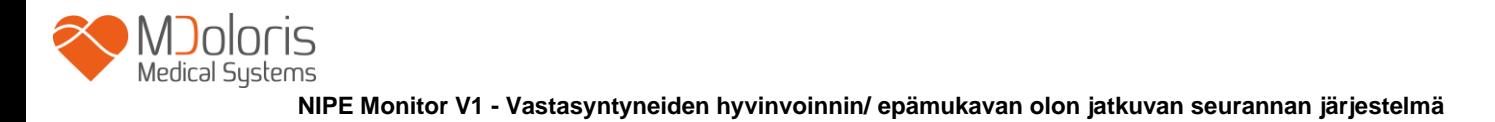

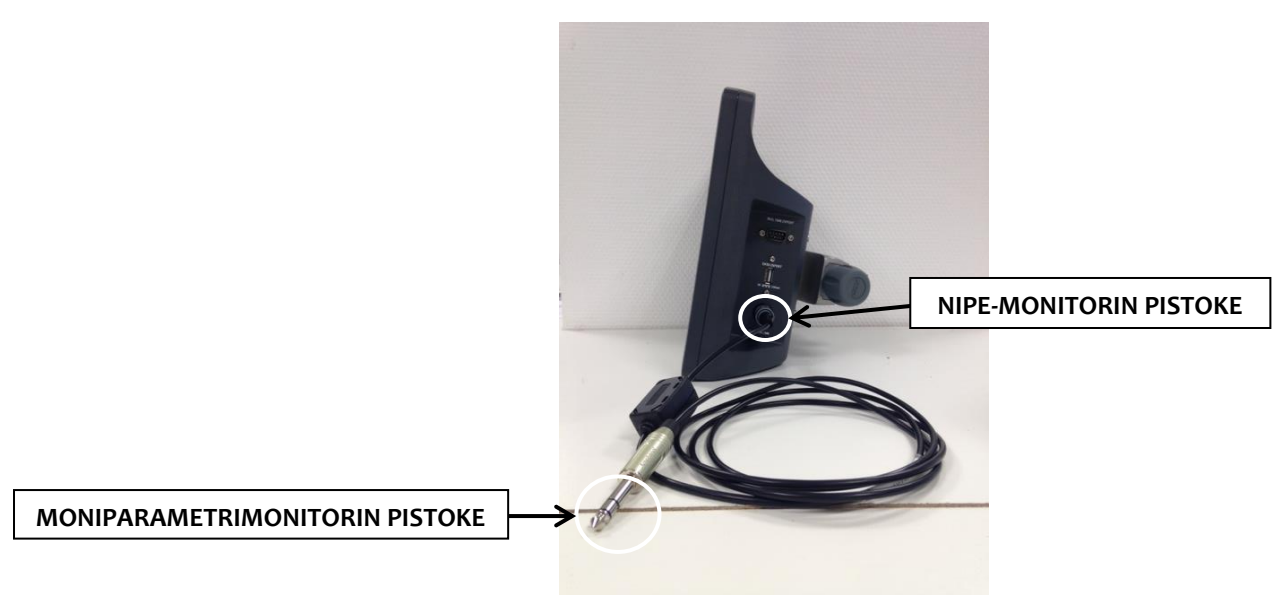

**Kuva 1: Yhdysjohto**

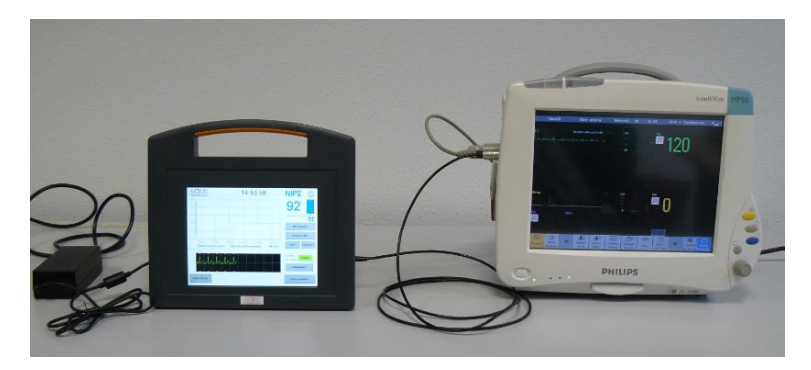

**Kuva 2: Esimerkki kytkennästä Philips MP50 -monitoriin**

<span id="page-14-0"></span>Jos kytkennässä on ongelmia, ota yhteys Mdoloris Medical Systemsin edustajaan.

#### **4.3 Virtapistoke**

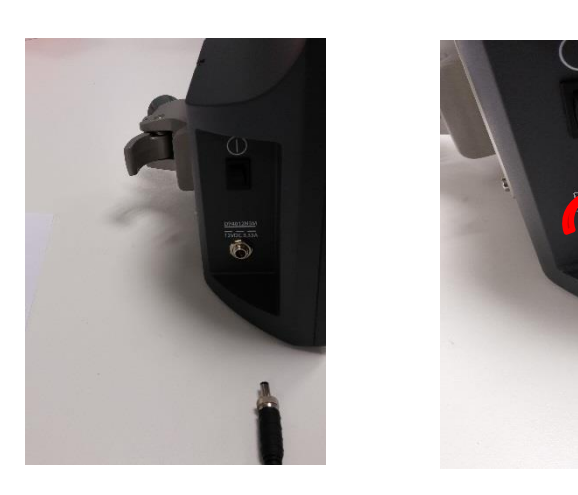

Kytke virtapistoke pistorasiaan. Jotta pistoke ei lähtisi vahingossa irti, sen voi lukita kiertämällä mutterin pohjaan (vasemmalta oikealle, ks. kuva yllä).

### <span id="page-15-0"></span>**5. NIPE-monitoroinnin käynnistys**

Kun monitorin pistokkeet on kiinnitetty ja laite on yhdistetty moniparametrimonitoriin, käynnistä se vasemmalla puolella olevasta kytkimestä (kuva 3).

Näytön yläpuolella oleva vihreä valo osoittaa, että monitori käynnistyy.

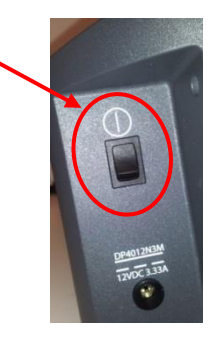

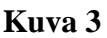

Kun monitori käynnistyy, näytössä on Mdoloris Medical Systemsin logokuvia. Sen jälkeen esiin tulee päävalikko (kuva 4).

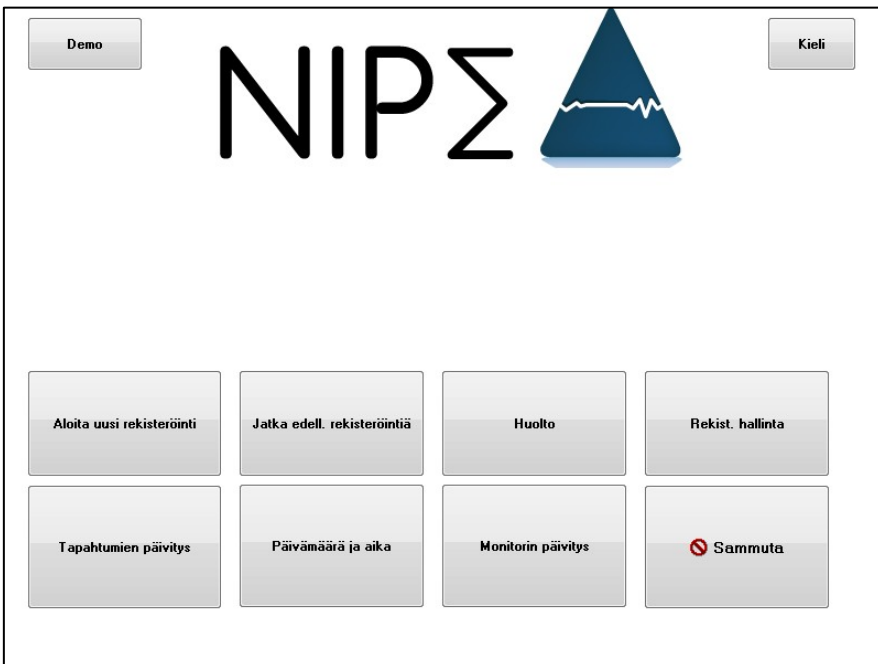

**Kuva 4 – Päävalikko**

Päävalikosta pääsee seuraavassa esiteltyihin toimintoihin.

### **5.1 Kielen valinta**

<span id="page-16-0"></span>Käyttäjä voi valita kielen tässä valikossa. Valitse painike **[Kieli]**, joka on päävalikon oikeassa yläkulmassa (kuva 4). Kielet näkyvät pudotusvalikossa (kuva 5). Valitse kieli ja paina **[X]**. Ikkuna sulkeutuu ja kieli on valittu.

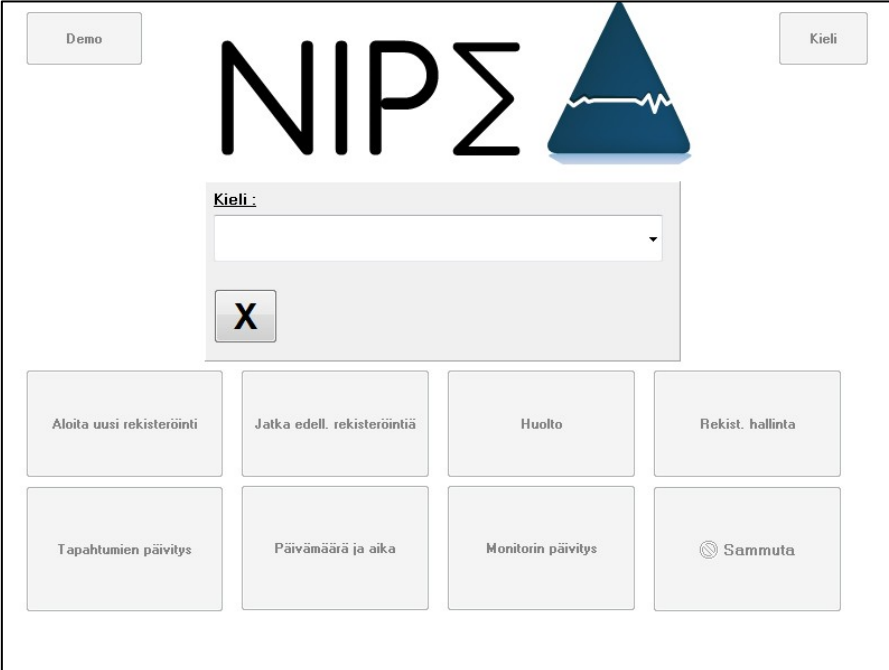

**Kuva 5 – Kielen valinta**

#### **5.2 Demo-käyttötapa**

<span id="page-16-1"></span>Valitsemalla päävalikon vasemmasta yläkulmasta vaihtoehdon **[Demo]** voi katsoa videon NIPEn toiminnoista.

#### **5.3 Uuden rekisteröinnin käynnistys**

<span id="page-16-2"></span>Uusi rekisteröinti käynnistetään painamalla **[Aloita uusi rekisteröinti]**. Ensin tapahtuu Alustaminen (kuva 6). Tämä vaihe kestää ainakin 80 sekuntia. Tietoja ei voida tulkita ennen tätä alustusta.

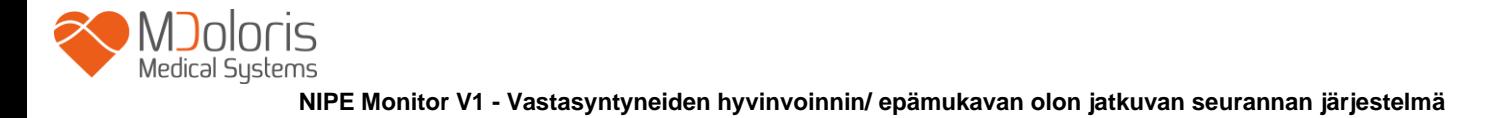

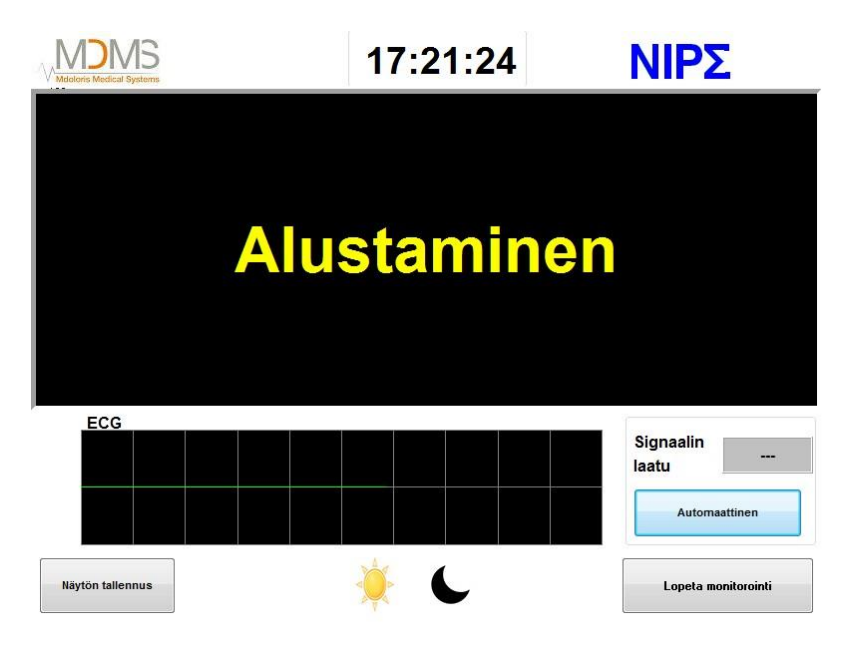

**Kuva 6 - Alustaminen**

Kun Alustaminen on tehty, indeksin laskenta käynnistyy automaattisesti ja esiin tulee monitorointinäyttö (kuva 7).

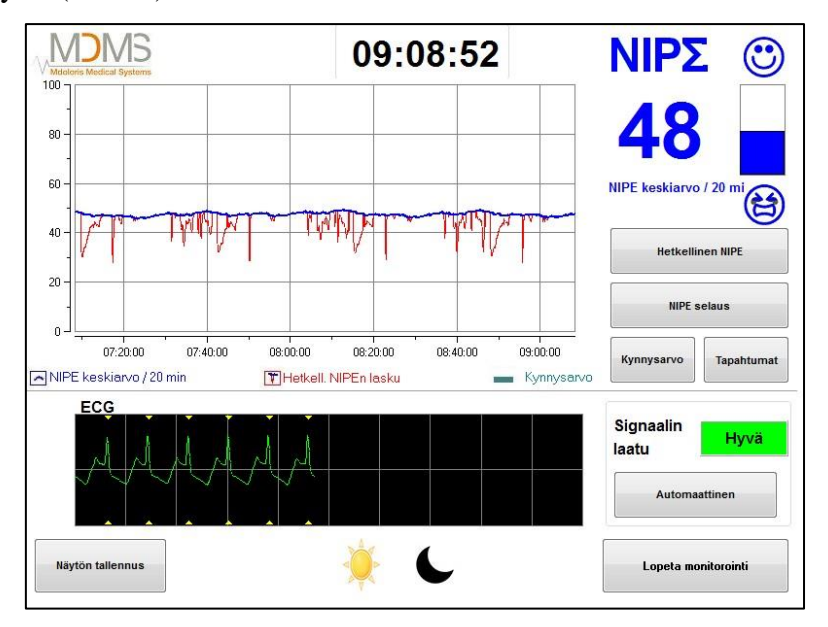

**Kuva 7 - Monitorointinäyttö**

#### **5.4 Edellisen rekisteröinnin jatkaminen**

<span id="page-17-0"></span>Kun valitset [**Jatka edellistä rekisteröintiä**], voit käyttää aiempaa rekisteröintiä.

Muut päävalikossa näkyvät toiminnot (kuva 4) on esitelty seuraavissa kohdissa:

- Huolto: Kohta 8.2
- Rekisteröintien hallinta: Kohta 8.3
- Tapahtumien päivitys: Kohta 8.4
- Päivämäärän ja ajan asetus: Kohta 8.5
- Monitorin päivitys: Kohta 8.6

Sammuttaminen: Kohta 8.7

*Huom! NIPE Monitor V1 voidaan käyttää sekä tajuissaan olevalla että tajuttomalla potilaalla.*

#### <span id="page-18-1"></span><span id="page-18-0"></span>**6 NIPE Monitor V1 näyttö**

#### **6.1 EKG:n rekisteröinti**

Näytön alaosassa olevassa ikkunassa näkyy saatu EKG (kuva 8). EKG:stä on suodatettu kaikki ympäristön häiriöt.

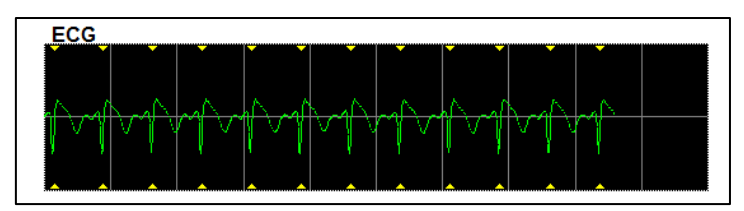

**Kuva 8 - EKG**

#### **VAROITUS:**

Tarkista aina päänäytöstä, että EKG-signaalin laatu on hyvä

- 1) samanaikaisesti signaalin rakenne ja selaus EKG-näytössä
- 2) näytön oikeassa alakulmassa:
- Hyvä signaalin laatu
- Keskiverto signaalin laatu
- Huono signaalin laatu

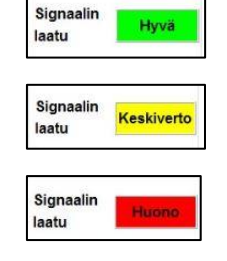

#### **Tapaus 1 - Signaalia ei näy**

- Tarkista monitorin ja moniparametrimonitorin välinen kytkentä.
- Irrota ainakin kerran monitorien välinen pistoke ja kiinnitä uudelleen, jotta oikea EKG-signaali tulisi näkyviin.

#### **Tapaus 2 – Keskiverto signaali**

Kun signaalin laatu on keskiverto (keltainen merkkivalo), se on merkki siitä, että laatu voi heiketä pian.

#### **Tapaus 3 – Huono signaali**

Jos signaalin laatu on huono (punainen merkkivalo), tietoja ei voida huomioida. Tällöin NIPE-indeksi ei enää näy, käyrä jäätyy ja näytön keskiosaan tulee ilmoitus Huono signaalin laatu.

- Paina näytön oikeassa alakulmassa olevaa painiketta **Automaattinen**, jotta saat uuden EKG:n.
- Jos signaalin laatu on edelleen keskiverto tai huono, valitse toinen EKG-johto moniparametrimonitorista. Tarkista vielä elektrodien sijainti ja kiinnitys ihoon. Muuta paikkaa tai vaihda tarvittaessa.

#### **6.2 NIPE-indeksi**

<span id="page-19-0"></span>Näytössä on jatkuva potilaan parasympaattista tonusta kuvaava merkintä (kukin perusmittaus kestää 64 sekuntia ja mittauksia on 1 per sekunti). Jokaisella sekunnilla tehdään mittaus, joista saadaan "lyhyen" ajan ja "pitkän" ajan välinen keskiarvo. Näytössä on sininen NIPE-indeksi, joka kuvaa pitkän ajan keskiarvoa, ja punainen, jos NIPE laskee äkillisesti (reaktio kipu- tai stressiärsykkeeseen) - ks. kuva 9.

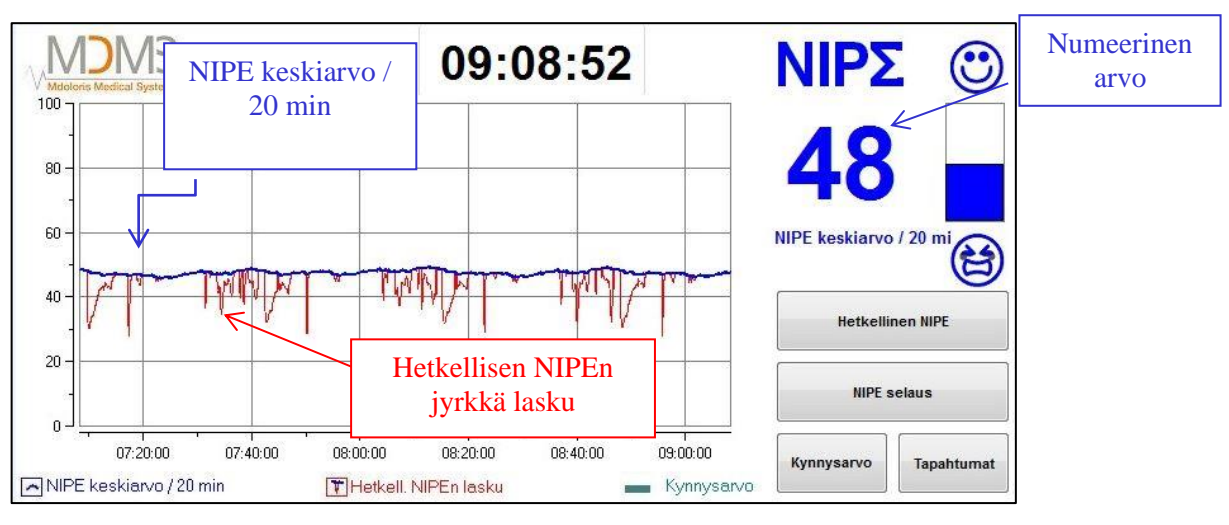

**Kuva 9**

#### <span id="page-19-1"></span>**6.3 Vaihtoehtoinen hetkellisen NIPEn näyttö**

Kun painat **[Hetkellinen NIPE]**, esiin tulee hetkellinen NIPE-indeksi. Esiin tulee ikkuna, jossa näkyy hetkellistä NIPEä kuvaava käyrä (kuva 10).

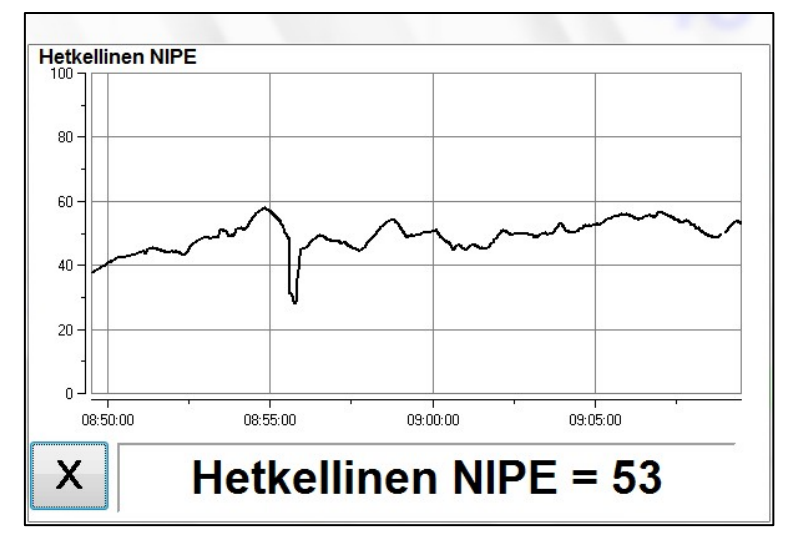

**Kuva 10 – Hetkellinen NIPE**

Kun painat vasemmassa alakulmassa **[X]**, hetkellisen NIPEn ikkuna sulkeutuu. Signaalinotanta pysyy aktiivisena, vaikka navigoit hetkellisen NIPEn ikkunassa.

#### <span id="page-20-0"></span>**6.4 NIPE selaus**

Kun painat monitoroinnin aikana [**NIPE selaus]**, esiin tulee navigointi-ikkuna (kuva 11), jossa NIPE-indeksiä voi seurata ajallisesti eteen- ja taaksepäin ja katsoa mahdollisia tapahtumia, joita on sattunut kyseisenä aikana.

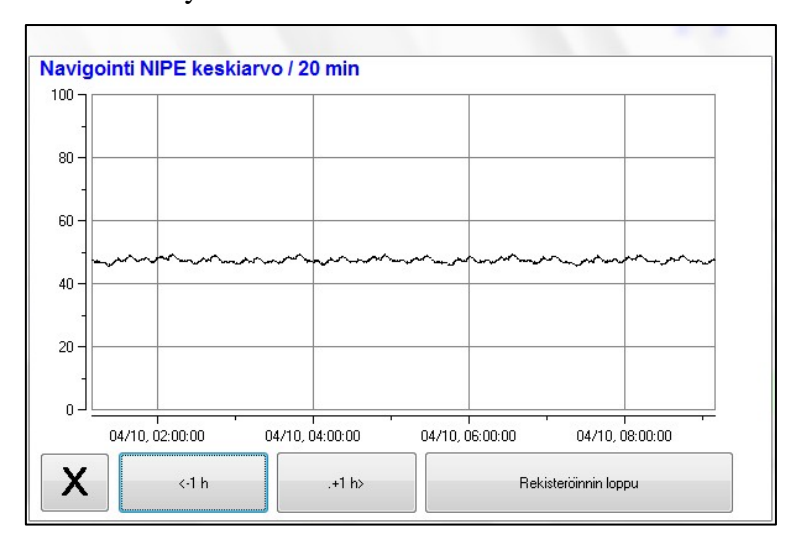

**Kuva 11 – NIPE selaus**

Kun painat **[X]**, NIPE selaus -ikkuna sulkeutuu. Signaalinotanta pysyy aktiivisena, vaikka navigoit NIPE selaus -ikkunassa.

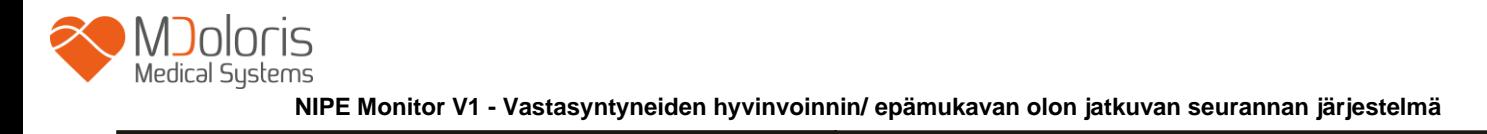

#### **6.5 Päivä/yö-käyttö**

<span id="page-21-0"></span>Päänäytössä voi säätää näytön kirkkauden päivä/yö-käytölle.

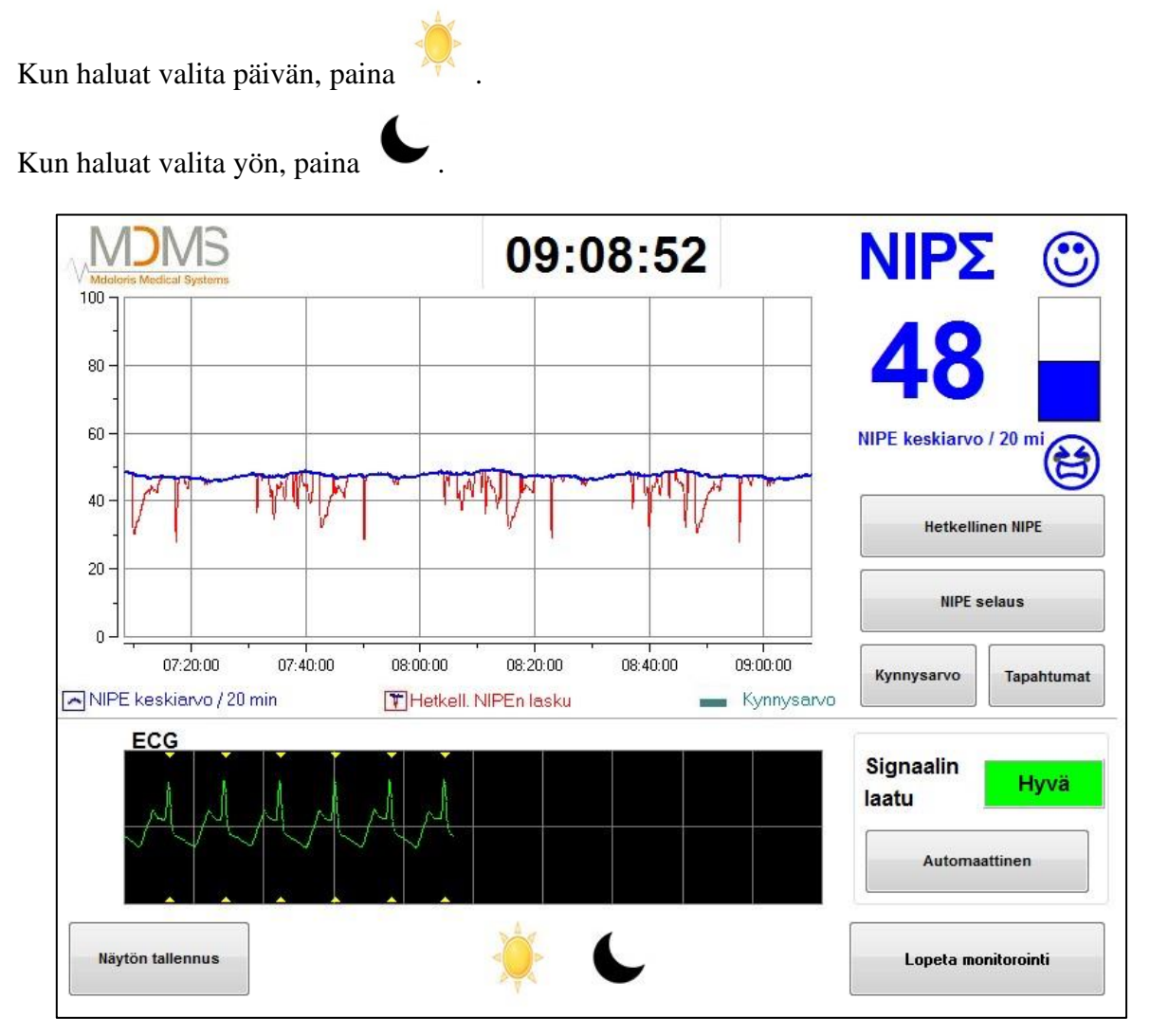

**Kuva 12 – Päivä/yö-käyttö**

#### <span id="page-21-1"></span>**6.6 Valmiustila-näyttö**

Kun näytössä ei ole tehty mitään 10 minuuttiin, se siirtyy automaattisesti valmiustilaan (kuva 13), paitsi jos jokin seuraavista ikkunoista on auki: hetkellinen NIPE, NIPE navigointi, kynnysarvo, tapahtumat. Palaa päänäyttöön koskettamalla näyttöä.

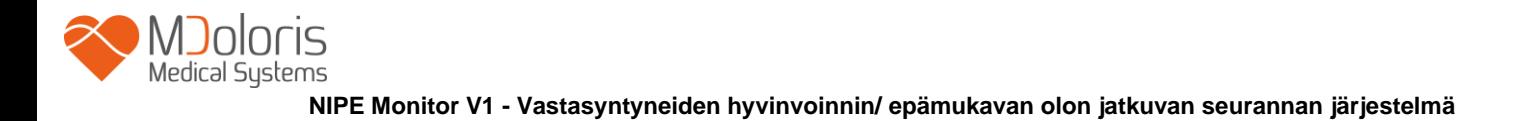

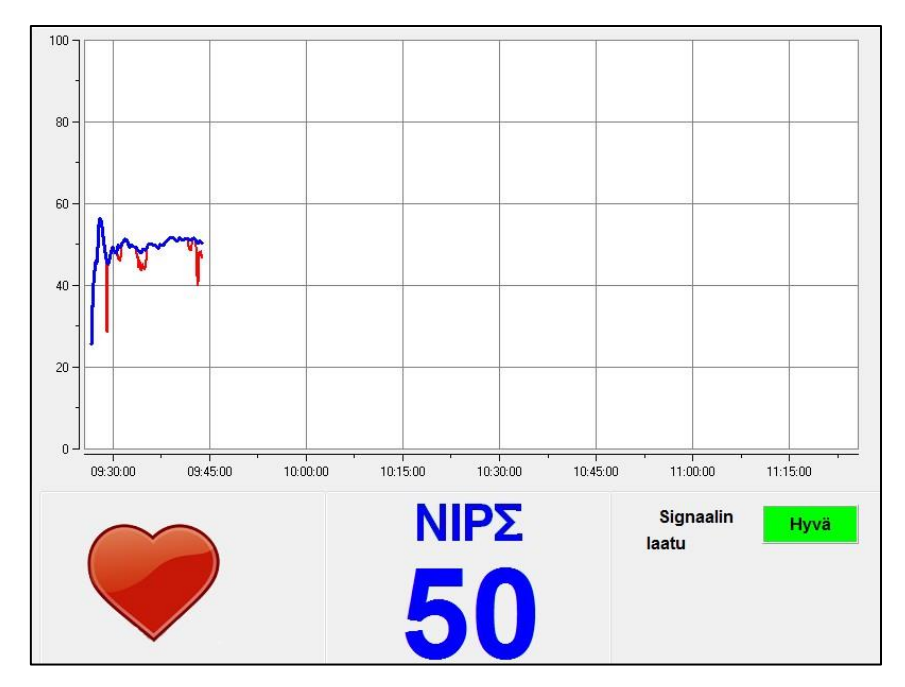

**Kuva 13 – Valmiustila-näyttö**

**VAROITUS:** Tarkista aina, että EKG-signaalin laatu on hyvä

- 1) varmistamalla, että vilkkuu koko ajan.
- 2) katsomalla näytön oikeaan alakulmaan:

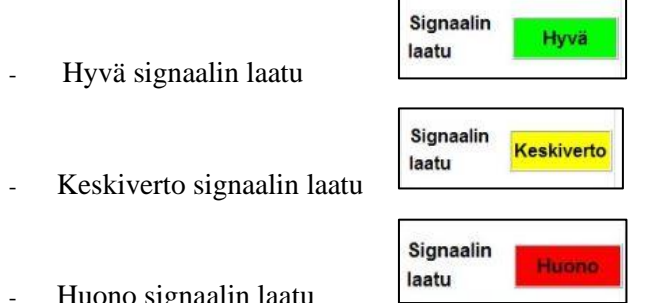

- Huono signaalin laatu

### <span id="page-22-0"></span>**7 NIPE Monitor V1 asetukset**

#### **7.1 Kynnysarvon asetus**

<span id="page-22-1"></span>Kynnysarvon voi lisätä painamalla **[Kynnysarvo].** Esiin tulee uusi ikkuna (kuva 14). Paina kohdan **[Ota kynnysarvo käyttöön]** vieressä olevaa pientä neliötä, jotta voit lisätä ruksin. Esiin tulee tyhjä neliö. Paina tyhjää neliöitä, jolloin se aktivoituu (kuva 15).

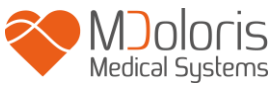

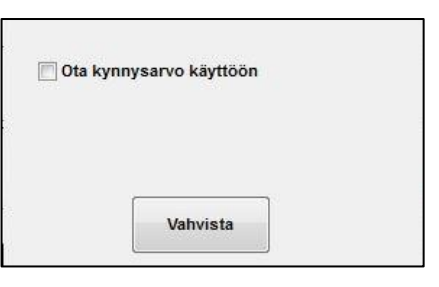

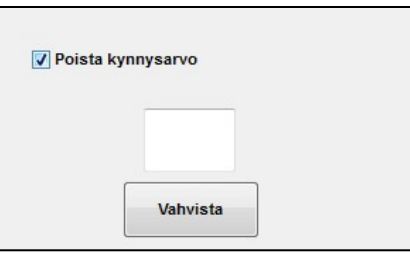

**Kuva 14 – Ota kynnysarvo käyttöön Kuva 15 – Lisää kynnysarvo**

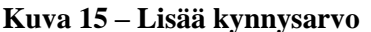

Esiin tulee näppäimistö (kuva 16), jossa voi syöttää halutun arvon. Paina sen jälkeen **[Ota käyttöön]** vahvistaaksesi valinnan ja palaa sitten monitorointinäyttöön painamalla **[X]**.

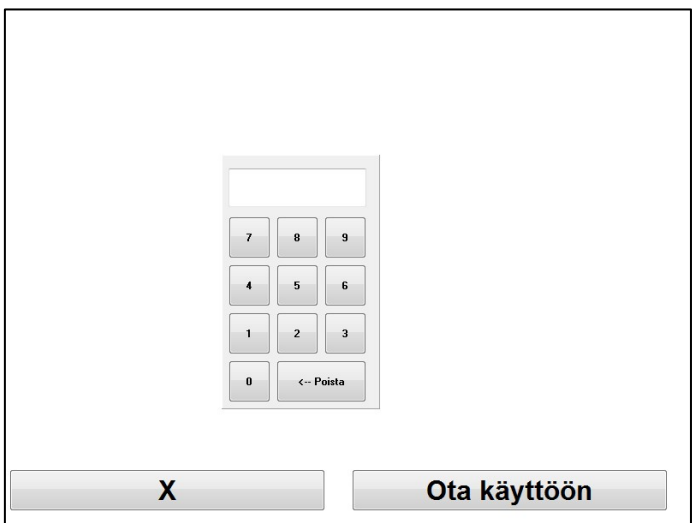

**Kuva 16 – Arvon lisäys**

Kynnysviiva näkyy monitorointinäytössä (kuva 17).

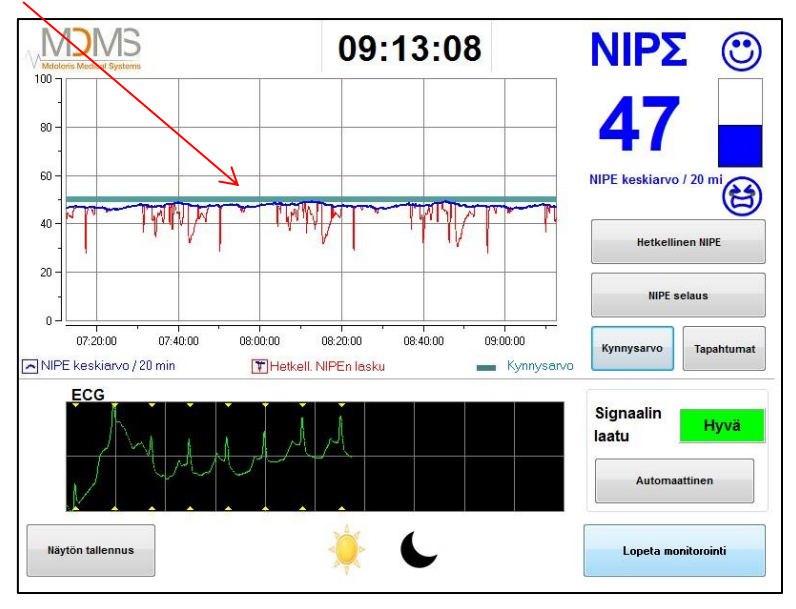

**Kuva 17 – Kynnysarvo monitorointinäytössä**

### **7.2 Tapahtumien lisäys ja poisto**

<span id="page-24-0"></span>Kun painat monitorointinäytössä **[Tapahtumat]**, esiin tulee uusi ikkuna (kuva 18).

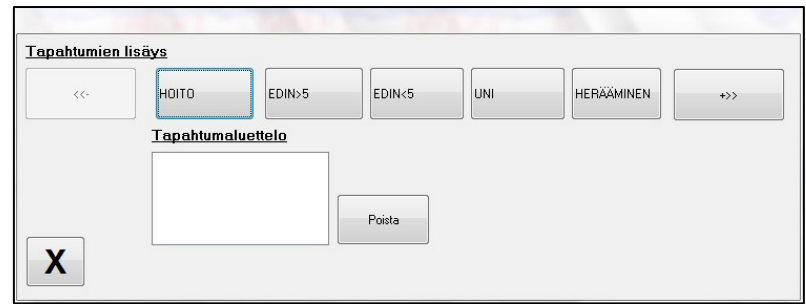

**Kuva 18 – Tapahtumien näyttö**

Monitoriin on tallennettu oletusarvoisesti seuraavat tapahtumat:

- HOITO
- $\bullet$  EDIN > 5
- $EDIN < 5$
- UNI
- HERÄÄMINEN

Kun jokin näistä valitaan, valittu tapahtuma siirtyy NIPE-monitorointinäyttöön, *NIPE selaus* -näyttöön ja *Hetkellinen NIPE* -näyttöön.

Tapahtuman lisäys merkitään automaattisesti Index-tiedostoon, jonka voi lukea USB-tikun avulla (ks. kohta 8.3). Henkilökohtaiseen tapahtumaluetteloon voi tehdä muutoksia (ks. kohta 8.4).

Jos haluat poistaa lisätyn tapahtuman, valitse tapahtuma valkoiseen neliöön ja paina [**Poista]**. Palaa takaisin monitorinäyttöön painamalla **[X]**.

#### **7.3 Näytön tallennus (screenshot)**

<span id="page-24-1"></span>Kun painat [**Näytön tallennus]**, kaikki näytössä olevat tiedot tallentuvat kuvamuodossa monitorin muistiin. Aina kun haluat tallentaa näytön, monitorin muistiin tallentuu yksi kuva. Esiin tulee ilmoitus, jossa voi vahvistaa näytön tallennuksen (kuva 19). Vahvistuksen voi poistaa näytöstä painamalla [**OK]**.

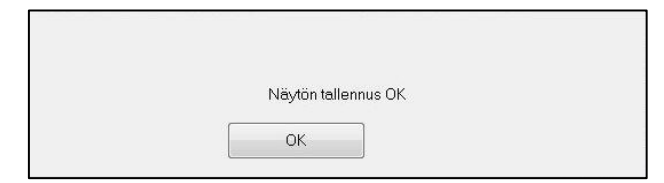

**Kuva 19 - Näytön tallennuksen vahvistaminen**

Kun tällaisen kuvan haluaa esiin, monitorointi on pysäytettävä. Paina tällöin näytön oikeassa alakulmassa olevaa painiketta **[Lopeta monitorointi]**. Kytke sitten USB-tikku monitorin sivussa olevaan Data export -porttiin.

Esiin tulee uusi ikkuna, josta on valittava [**Rekisteröintien hallinta** ] ja [**Siirrä USB-tikulle].** Kuvat tallennetaan USB-tikulle automaattisesti luotuun kansioon. Kansio nimetään seuraavalla tavalla: tunti – minuutti – kuukausi – päivä - vuosi.

### <span id="page-25-1"></span><span id="page-25-0"></span>**8 NIPE-monitoroinnin lopettaminen**

#### **8.1 Käynnissä olevan rekisteröinnin lopettaminen**

Istunnon voi päättää näytön oikeassa alakulmassa olevalla painikkeella **[Lopeta monitorointi]**, jolloin siirrytään päävalikkoon.

Järjestelmä pyytää vahvistusta (kuva 20):

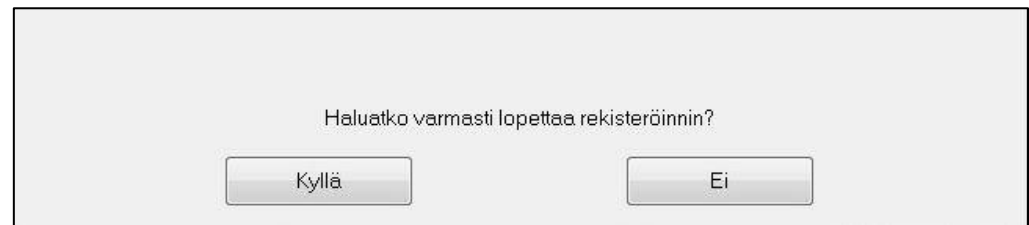

**Kuva 20 - Vahvistus**

*Huom! Kun olet painanut* **[Kyllä]**, *monitoroitavasta potilaasta ei voida enää kerätä tietoja.* Jos valitset **[Kyllä]**, esiin tulee päävalikko (kuva 4).

#### <span id="page-25-2"></span>**8.2 Huolto**

Kun valitaan [**Huolto]**, esiin tulee ikkuna, jossa on syöttökenttä (kuva 21). Pääsy tähän ikkunaan on suojattu koodilla, jonka saa pyydettäessä Mdoloris Medical Systemsiltä.

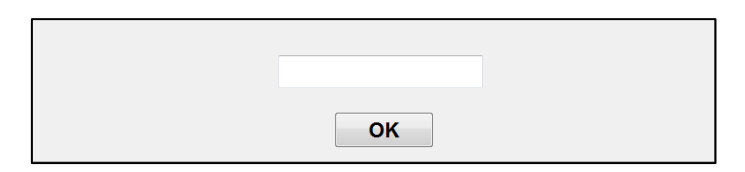

**Kuva 21 - Huolto**

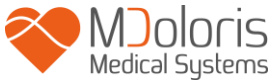

#### <span id="page-26-0"></span>**8.3 Rekisteröintien hallinta**

#### **8.3.1 Tietojen siirto (eksporttaus)**

<span id="page-26-1"></span>Kun painetaan [**Siirrä USB-tikulle**], kaikki monitorin muistiin tallennetut tiedot siirtyvät USB-tikulle. Tietojen siirtämiseksi USB-tikun tulee olla kytkettynä *Data Export* -porttiin, joka sijaitsee monitorin oikealla puolella. Jos monitori ei tunnista USB-tikkua (tikku ei ole kiinni tai yhteys on huono), esiin tulee ilmoitus (kuva 22). Kun tikku on hyvin kiinni, paina [**OK]** käynnistääksesi tietojen siirron.

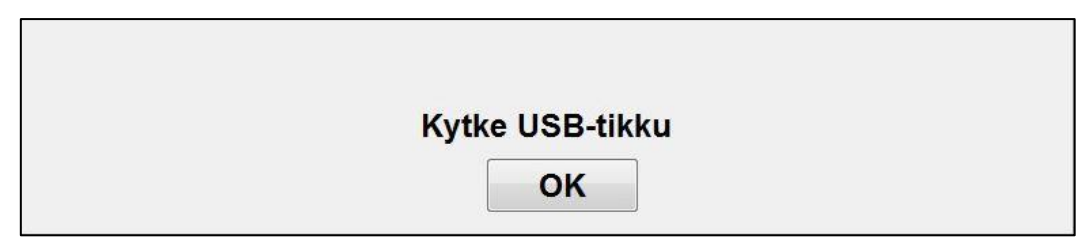

**Kuva 22 – USB-tikun kiinnitys**

Kun siirto on tehty, esiin tulee ilmoitus siirron onnistumisesta (kuva 23). Paina [**OK]** siirtyäksesi takaisin päävalikkoon.

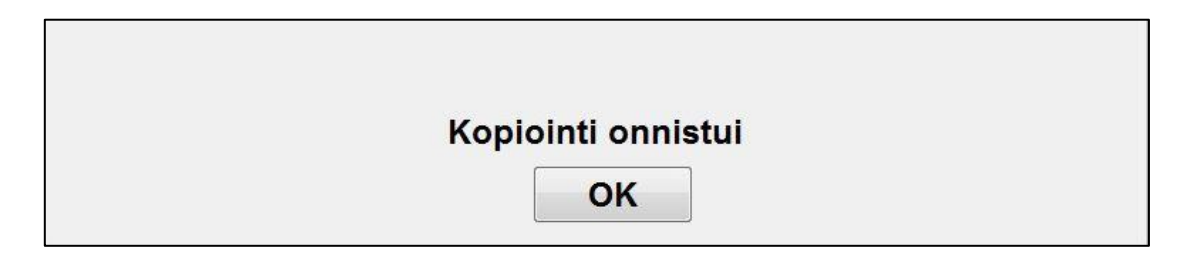

**Kuva 23 – Siirto on tehty**

#### **Huom!**

*Tiedot tallentuvat automaattisesti, samoin tallennusaika. Tiedot muunnetaan tekstimuotoon, jotta niitä on helppo käsitellä (esim. MS Excelissä). Tiedostot siirretään USB-tikulle luotavaan kansioon (kuten näytön tallennus, kohta 7.3). Tiedoston nimessä näkyy monitoroinnin aloituspäivämäärä ja -aika. Tiedoston nimi muodostuu aina samalla tavalla: tunti – minuutti – kuukausi – päivä - vuosi.*

08\_46\_04\_15\_11Index Esimerkki: Document texte 15.4 Ko

NIPE Monitor V1 tiedot voidaan siirtää reaaliajassa ulkoiseen laitteeseen RS232-portin kautta.

**HUOMAUTUS:** Sähköosien eristyksen ja käyttäjien suojauksen vuoksi Mdoloris suosittelee eristimen käyttöä NIPE Monitor V1 RS232-ulostulon ja monitoriin kytketyn laitteen välissä.

Eristimen, jota voidaan kutsua myös sektorieristimeksi tai RS232-eristimeksi, on oltava standardien IEC 60601-1-1 ja 60601-1-2 mukainen.

<span id="page-27-0"></span>Tuote täyttää standardien vaatimukset ja se on saatavissa Demetec GMBH:lta nimellä Medical RS232 Isolation, type Rsl V1.2.

#### **8.3.2 Rekisteröityjen tietojen poisto**

Kun valitset [**Poista rekisteröinnit]**, kaikki muistiin tallennetut tiedot poistetaan. Poisto on vahvistettava (kuva 24).

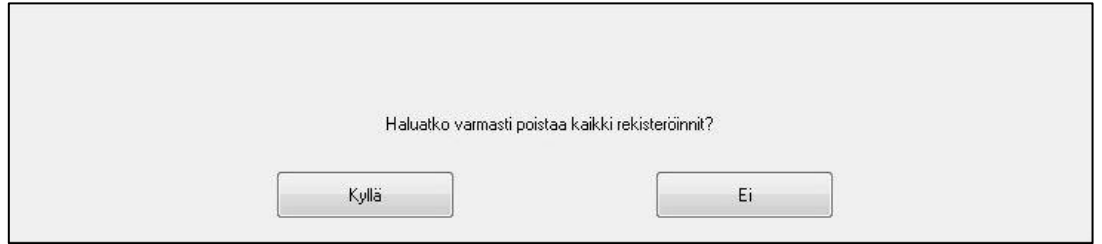

**Kuva 24 – Rekisteröintien poiston vahvistus**

Kun kaikki tiedot on poistettu, esiin tulee toinen ikkuna, joka vahvistaa tietojen poiston (kuva 25). Paina [**OK]** siirtyäksesi takaisin päävalikkoon.

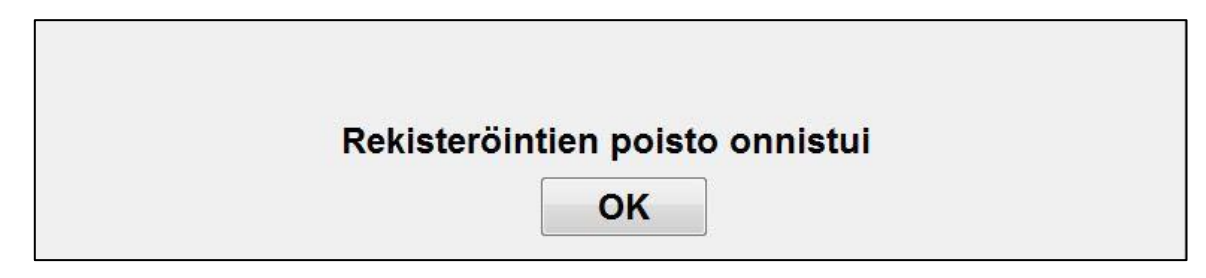

**Kuva 25**

#### <span id="page-27-1"></span>**8.3.3 Rekisteröintitaajuuden asetus**

Kun painetaan **[Rekisteröintitaajuus]**, voidaan säätää taajuutta. Valitse taajuus ja paina **[Vahvista]** (kuva 26).

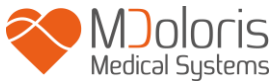

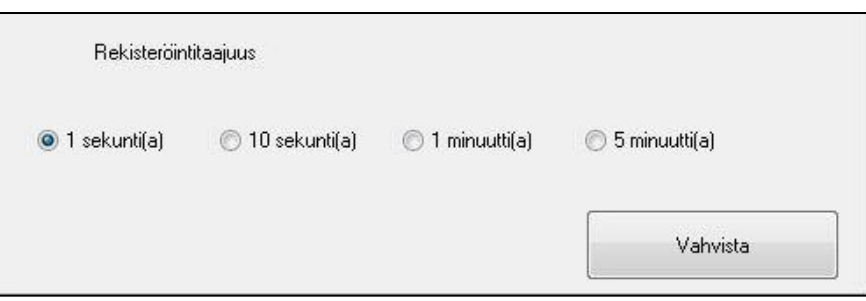

**Kuva 26 – Rekisteröintitaajuus**

#### <span id="page-28-0"></span>**8.4 Tapahtumien päivitys**

Kuten aiemmin on kerrottu (kohta 7.2), järjestelmään on ennalta määritetty erilaisia kliinisiä tapahtumia. Monitoroinnin aikana lisätyt tapahtuvat näkyvät eri näytöissä: *NIPE-monitorointi -*näyttö (kohta 6.2), *Hetkellinen NIPE* -näyttö (kohta 6.3) ja *NIPE selaus* -näyttö (kohta 6.4).

Käyttäjä voi tehdä muutoksia tapahtumaluetteloon:

Paina [**Tapahtumien päivitys]**, kun haluat päivittää tapahtumaluetteloa. Esiin tulee tapahtumien päivitysvalikko (kuva 27).

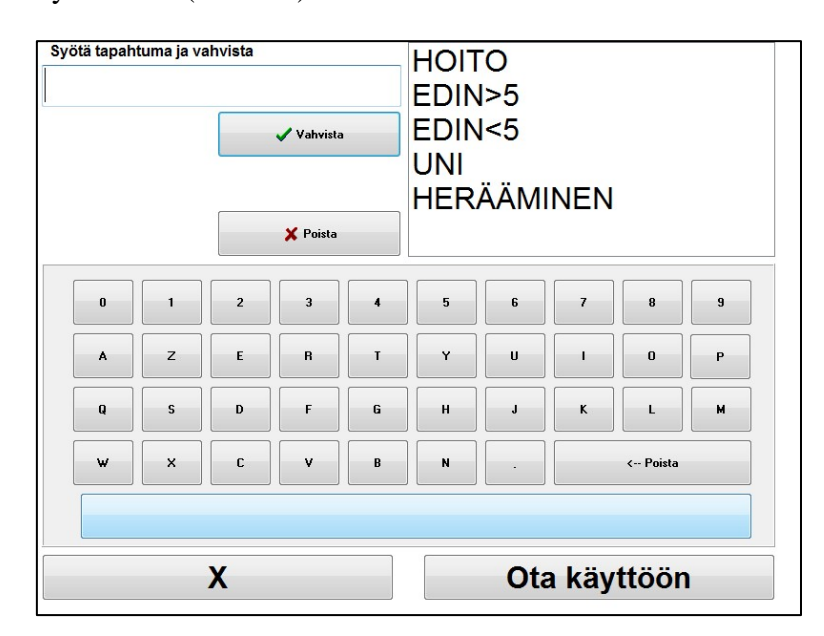

**Kuva 27 – Tapahtumien päivitys**

Kun haluat lisätä uuden tapahtuman luetteloon, käytä näytön virtuaalinäppäimistöä ja paina sen jälkeen [*√* Vahvista]. Suurin sallittu merkkimäärä on 18.

Uusi tapahtuma lisätään oikeassa reunassa näkyvän pudotusvalikon loppuun. Jos luettelossa on yli 6 tapahtumaa, niitä pääsee selaamaan oikealla olevalla vierityspalkilla.

Jos haluat poistaa tapahtuman, valitse se luettelosta painamalla sitä näytössä ja paina sen jälkeen [**<sup>X</sup> Poista]**.

Kun haluat vahvistaa tehdyn muutoksen (yhden tai useamman tapahtuman lisäys tai poisto), valitse ensin [**Ota käyttöön]** ja sen jälkeen [**X]**. Tapahtumien päivitysvalikko sulkeutuu.

#### **8.5 Päivämäärä ja kellonaika**

<span id="page-29-0"></span>Asettaaksesi päivämäärän tai kellonajan valitse [**Lopeta monitorointi**]. Esiin tulee päävalikko (kuva 28). Valitse sitten [**Päivämäärä ja aika**].

Esiin tulee seuraava ikkuna:

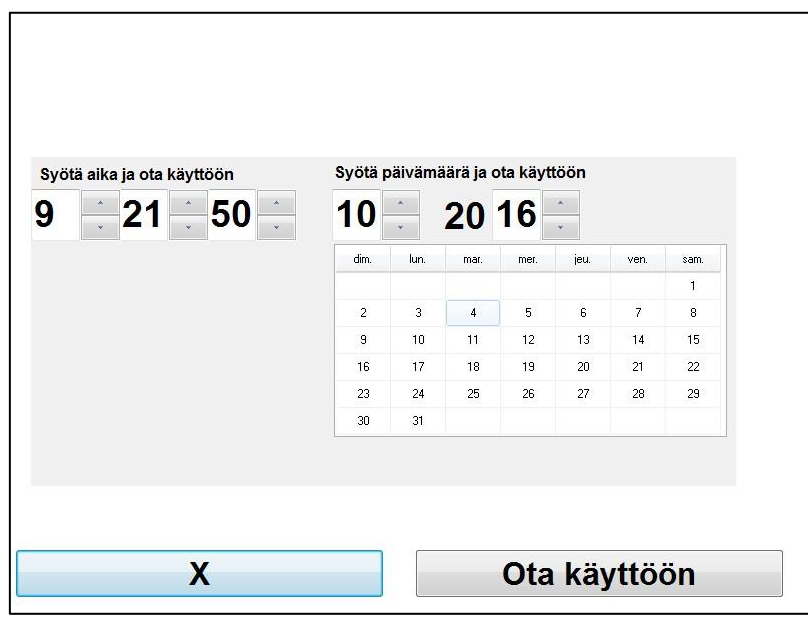

**Kuva 28 – Päivämäärän ja kellonajan asetus**

Tee muutokset numeroiden vieressä olevilla nuolipainikkeilla. Vahvista muutokset painamalla [**Ota käyttöön]** aja sen jälkeen [**X]**.

#### **8.6 Monitorin päivitys**

<span id="page-29-1"></span>Valitse päävalikossa [**Monitorin päivitys]**. Kytke USB-tikku, jossa on Mdoloris Medical Systemsin edustajan toimittama uusi versio NIPE.exe. Valitse sitten [**Päivitä monitori**] (kuva 29).

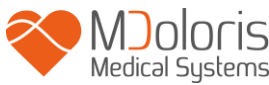

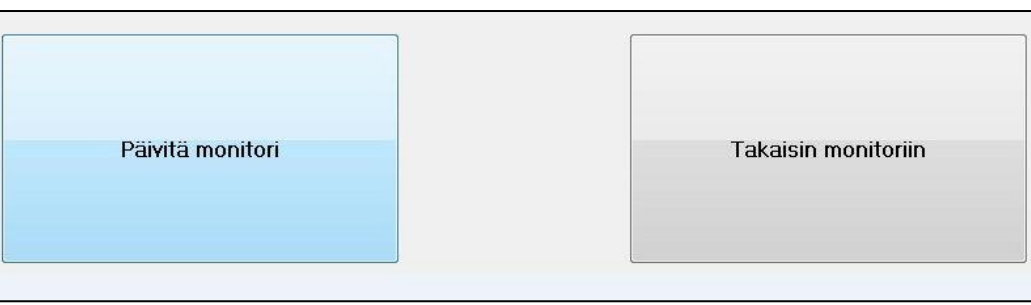

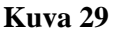

Esiin tulee ilmoitus, jossa voi vahvistaa päivityksen (kuva 30). Paina [**Takaisin monitoriin]** palataksesi päävalikkoon. Tämä vaihe voi kestää muutaman sekunnin päivityksen vuoksi.

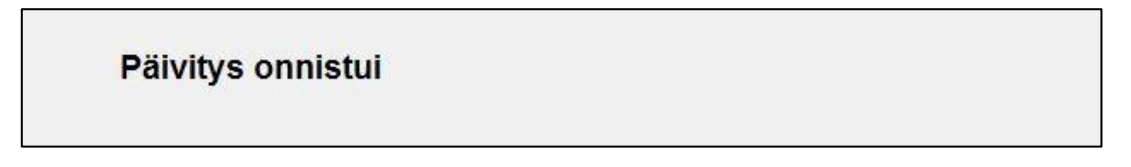

#### **Kuva 30**

Jos USB-tikkua ei ole kytketty tai järjestelmä ei vielä löydä sitä, näytölle tulee viesti (kuva 31).

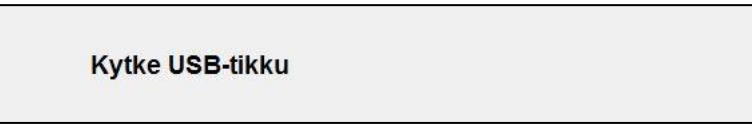

**Kuva 31**

Jos USB-tikulta ei löydy NIPE.exe-tiedostoa, näytölle tulee viesti (kuva 32):

Kopioi NIPE.exe USB-tikulle ja yritä uudelleen

**Kuva 32**

#### **8.7 Sammuttaminen**

<span id="page-30-0"></span>Istunto päätetään painikkeella [ **Sammuta]**, joka sammuttaa monitorin.

**HUOM!** Jos et pääse päävalikkoon, monitorin voi sammuttaa suoraan vasemmassa sivussa olevalla kytkimellä (samaa käytetään myös käynnistykseen). Tätä ei kuitenkaan suositella, koska se voi haitata monitorin toimintaa.

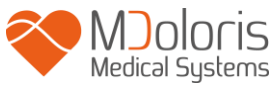

## **ÄLÄ IRROTA VERKKOJOHTOA MONITORIN OLLESSA KÄYNNISSÄ, SILLÄ IRROTTAMINEN VOI VAIKUTTAA MONITORIN TOIMINTAAN**

### <span id="page-31-0"></span>**9 Vianetsintä**

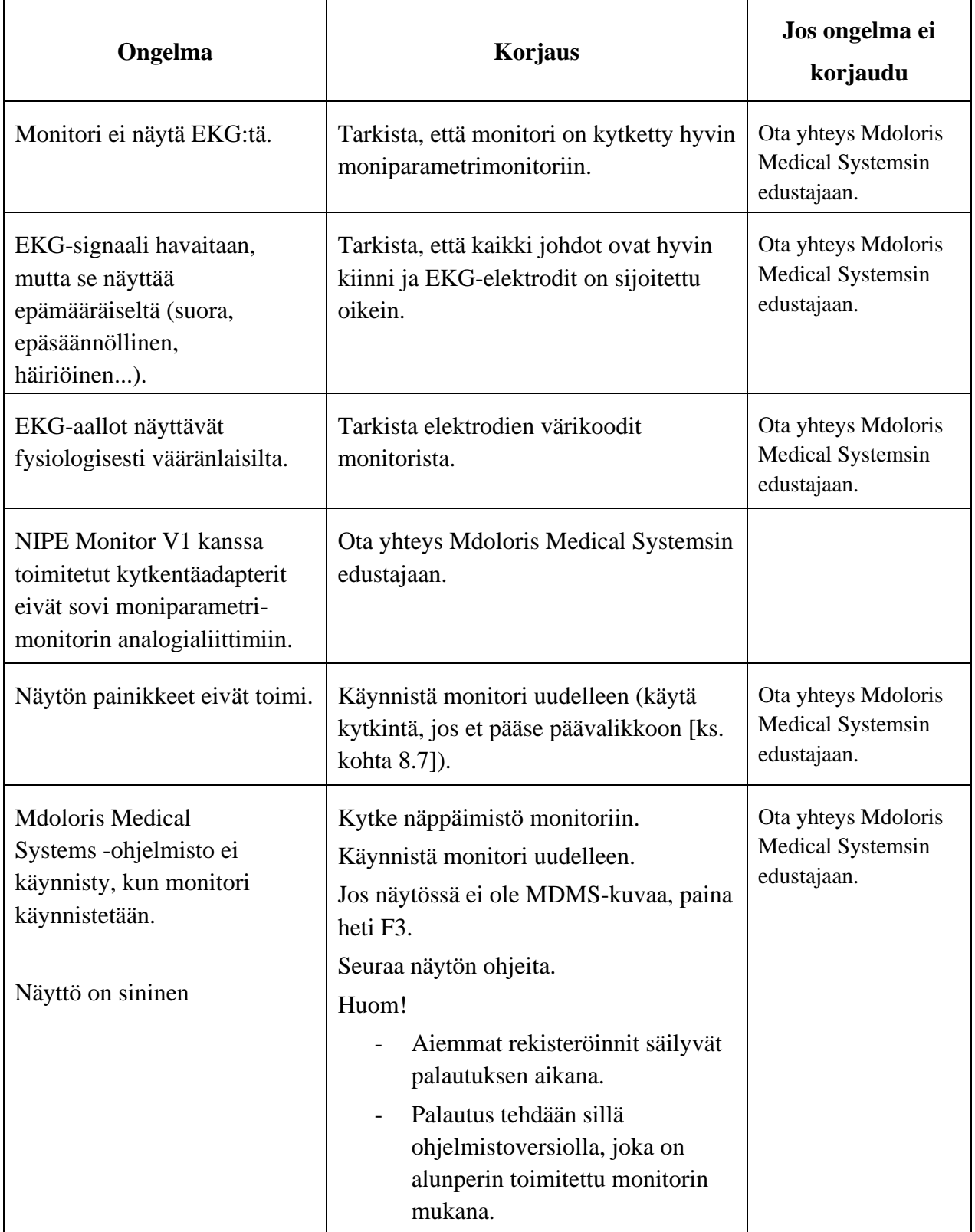

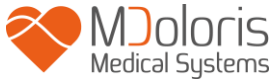

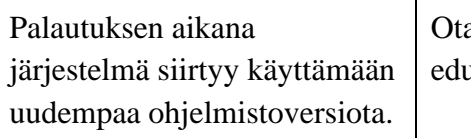

a yhteys Mdoloris Medical Systemsin astajaan.

### **10 Monitorin hävittäminen**

<span id="page-32-0"></span>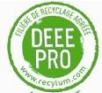

Elektronisten laitteiden kierrätys auttaa suojaamaan luonnonvaroja ja estämään ympäristön saastumista. Tästä syystä Mdoloris Medical Systems huolehtii velvoitteistaan järjestämällä NIPE Monitor V1 maksuttoman kierrätyksen käyttöiän päätyttyä (lisätiedot: [www.recylum.com\)](http://www.recylum.com/).

**VAROITUS:** *Estä ihmisten, ympäristön ja laitteen kontaminaatio- ja infektiovaara puhdistamalla ja desinfioimalla monitori ennen sen hävitystä. Noudata sähkö- ja elektroniikkalaitteiden hävittämistä koskevia lakeja ja määräyksiä.*

Monitorin ja keruukortin voi purkaa:

- Monitorikotelo ei sisällä metalliosia.
- Kotelon sisäpinnoissa on sähkömagneettisilta häiriöiltä suojaava kerros.
- Näyttöruudussa on kosketuksen kestävä suojaus.
- Käyttöohjeen paperiversion voi kierrättää.
- Kaikki elektroniikkaosat ovat RoHS-direktiivin mukaiset.

Vanha sähkölaite on hävitettävä turvallisesti. Useissa sähköosissa oleva kielletty jäteastia -symboli tarkoittaa, että osaa ei saa sijoittaa tavallisen talousjätteen joukkoon.

#### <span id="page-32-2"></span><span id="page-32-1"></span>**11 Ympäristöolosuhteet**

#### **11.1 Kuljetus- ja varastointiolosuhteet**

NIPE Monitor V1 ja siihen kuuluvat varusteet voidaan varastoida ja kuljettaa seuraavissa ympäristöolosuhteissa. Nämä rajoitukset koskevat tilannetta, jossa laite ei ole käyttökunnossa.

Lämpötila:  $-20 \degree C ... +60 \degree C$ 

Kosteus: 15 % - 95 % (ei kondensoituva)

Paine: 800 hPa - 1066 hPa

Monitori on suojattava nopeilta lämpötilanvaihteluilta, sillä ne voivat aiheuttaa kondensaatiota laitteen sisään. Jotta kondensaatiota olisi mahdollisimman vähän, vältä järjestelmän siirtoa lämmitetyn rakennuksen ja ulkorakennuksen välillä. Kun monitori on siirretty sisään, anna sen seisoa avaamattomassa pakkauksessa ja anna lämpötilan tasaantua, ennen kuin pakkaus puretaan ja laite otetaan käyttöön. Ennen kuin käynnistät järjestelmän, pyyhi kaikki näkyvä kondensaatio pois ja anna järjestelmän saavuttaa huonelämpötila.

#### **11.2 Käyttöympäristö**

<span id="page-33-0"></span>NIPE Monitor V1 ei tule käyttää tiloissa, joissa on syttyviä kaasuja tai höyryjä.

**VAROITUS**: *Räjähdysvaara: Älä käytä NIPE Monitor V1 tulenarassa ympäristössä tai tiloissa, joissa voi olla tulenarkojen anesteettien pitoisuuksia.*

Monitori on suunniteltu toimimaan turvallisesti 5 °C - 35 °C:een lämpötilassa alle 2000 metrin korkeudessa. Muunlaiset olosuhteet voivat vaikuttaa laitteen luotettavuuteen.

Monitori on suunniteltu toimimaan ympäristössä, jonka kosteuspitoisuus on 15 % - 95 % (ei kondensoituva).

<span id="page-33-1"></span>Monitori toimii oikein merenpinnan tasolla ja sen alapuolella. Korkeuden muutos voi olla enintään 2000 metriä ja paine 800 hPa - 1066 hPa.

#### **11.3 Tehontarve ja maadoitus**

NIPE Monitor V1 tarvitsee virtalähteen 100-240 VAC, 50-60 Hz.

Käyttäjien ja potilaiden suojaamiseksi monitori on maadoitettava hyvin. Siksi monitorissa on sairaalakäyttöön hyväksytty verkkojohto. Verkkojohto yhdistää järjestelmän maadoitukseen, kun se kytketään kolmijohdinpistorasiaan.

**HUOMAUTUS:** *KUNNOLLISEEN MAADOITUKSEEN VAADITAAN KOLMI-JOHTIMINEN, MAADOITETTU, SAIRAALAKÄYTTÖÖN HYVÄKSYTTY PISTORASIA. KOLMIJOHTIMISTA PISTOKETTA EI SAA TYÖNTÄÄ KAKSIREIKÄISEEN PISTO-RASIAAN. JOS PISTORASIASSA ON VAIN KAKSI REIKÄÄ, SE ON VAIHDETTAVA* *KOLMIREIKÄISEEN MAADOITETTUUN RASIAAN, ENNEN KUIN MONITORIA VOIDAAN KÄYTTÄÄ.*

### <span id="page-34-1"></span><span id="page-34-0"></span>**12 Puhdistus ja desinfiointi**

#### **12.1 Puhdistus**

#### **HUOMAUTUS:**

*NOUDATA YLEISIÄ TURVALLISUUSMÄÄRÄYKSIÄ, JOILLA EHKÄISTÄÄN KOSKETUS VEREEN TAI MUIHIN INFEKTIORISKIN SISÄLTÄVIIN AINEISIIN. KONTAMI-NOITUNEET TARVIKKEET ON HÄVITETTÄVÄ MÄÄRÄYSTEN MUKAISESTI.*

#### Monitorin puhdistus:

Puhdista monitorin päälle roiskunut veri tai muu neste. Kuivunutta verta on hyvin vaikea irrottaa. Käytä puhdistukseen nukkaamattomia, imukykyisiä pyyhkeitä. Kostuta pyyhe pesuaineella ja haalealla vedellä. Puhdistuksen jälkeen pyyhi liitinten päät alkoholilla ja anna niiden kuivua täysin kuiviksi. Liittimeen jäänyt kosteus voi vaikuttaa monitorin toimintaan.

#### Näytön puhdistus:

Puhdista monitorin näyttö miedolla pesuaineella ja lämpimällä vedellä tai tietokoneliikkeestä saatavalla näytönpuhdistajalla. Hankaavia puhdistusaineita ei saa käyttää, ettei näyttö naarmuunnu.

#### Monitorin desinfiointi:

Käytä nukkaamatonta, imukykyistä pyyhettä, joka on kostutettu isopropanolilla, 10 prosenttisella valkaisuaineella tai tavallisella desinfiointiaineella.

Puhdistuksen jälkeen kuivaa kaikki muut pinnat paitsi monitorin näyttö nukkaamattomalla, imukykyisellä paperipyyhkeellä. Pyyhi liitinten päät alkoholilla ja anna niiden kuivua täysin kuiviksi.

### **VAROITUS**: *JOS LAITTEEN PÄÄLLE ROISKUU VERTA TAI MUUTA NESTETTÄ, VUOTOVIRTA ON TESTATTAVA ENNEN LAITTEEN KÄYTTÖÄ.*

*ERILAISIA DESINFIOINTILIUOKSIA EI SAA SEKOITTAA KESKENÄÄN, ETTEI SYNNY VAARALLISIA KAASUJA.*

**HUOMAUTUS**: Monitoria ei saa puhdistaa autoklaavissa. Autoklaavi voi vahingoittaa laitetta vakavasti.

Vältä nesteen pääsyä liitäntäjohtoihin. Nesteen kosketus liitäntäjohtoon voi vaikuttaa laitteen toimintaan.

#### <span id="page-35-0"></span>**12.2 Vuotovirta**

NIPE Monitor V1 on suunniteltu niin, että säännöllistä kunnossapitoa ei tarvita. Vuotovirta on kuitenkin tarkistettava järjestelmällisesti veren tai liuosten roiskumisen jälkeen, sen jälkeen, kun rakennuksen sähköjärjestelmässä on tapahtunut merkittävä ylijänniteaalto, tai vähintään kerran vuodessa.

Ennaltaehkäisevää kunnossapitoa suositellaan kerran vuodessa: kaapelitarkistus, merkintöjen eheys, järjestelmätarkistus ja vuotovirtatarkistus standardin 62353 mukaan (lisätietoja on Mdolorisilta saatavilla olevassa teknisessä oppaassa). Vuotovirta on kuitenkin tarkistettava järjestelmällisesti veri- tai nesteroiskeiden jälkeen tai heti sähköjärjestelmän merkittävän ylijänniteaallon jälkeen.

Vain Mdoloris Medical Systemsin pätevät teknikot ja insinöörit tai koulutettu henkilökunta voi tehdä korjauksia ja/tai kunnossapitotoimenpiteitä.

Vain Mdoloris Medical Systemsin kouluttama henkilöstö voi suorittaa turvallisesti kunnossapitotoimenpiteitä (kuten ohjelmistopäivityksiä tai järjestelmän palauttamistoimia). Muu kuin teknistä kunnossapitoa koskevan koulutuksen saanut henkilöstö voi kuitenkin vaihtaa tai korvata seuraavat elementit (valmistajan ohjeiden mukaan):

loppukäyttäjän kaapeli;

virtajohto;

<span id="page-35-1"></span>virtayksikkö.

### <span id="page-35-2"></span>**13 Tekniset tiedot, takuu ja ohjelmiston lisenssisopimus**

#### **13.1 Tekniset tiedot**

Tehovaatimukset: 100–240 V, 1,2 A (1,2 - 0,5 A) Taajuus: 50–60 Hz

Virrankulutus:  $40 \text{ W}$ ,  $12 \text{ V}$   $\overline{\phantom{0}}$  ,  $3,4 \text{ A}$ USB-datanvienti:  $5 \text{ V}$  =  $\overline{ }$  =  $\overline{ }$  500 mA Sähköturvallisuus: luokka 1, IEC 60601-1 mukaan Monitorin paino sisältäen pidikkeen (ilman lisävarusteita) = 2,02 kg Monitorin mitat sisältäen pidikkeen (cm): 27 (leveys) cm x 24,7 (korkeus) x 14,5 (syvyys) Näytön koko: 8,4'', resoluutio 800 x 600

Tuotteiden teholla ja turvallisuudella on koko niiden käyttöiän kestävä takuu (5 vuotta valmistuspäivämäärästä).

#### **Materiaali:**

- PC:n paneeli: Valmistaja IEI (tuote ref: AFL-08A-N270)
- Verkkoadapteri: AC/DC SL POWER ME40A1203F01
- Tiedonkeruukortti: Mdoloris Medical Systems ref: BA-NIPE-V1

#### **Sähkösuojausluokka:**

Luokka 1: Laitteet, joissa on lisäsuojaus peruseristyksen lisäksi. Laite voidaan kytkeä suojamaadoitukseen installaatiossa olevan kiinteän johtimen avulla niin, että kosketeltavat metalliosat eivät voi tulla jännitteisiksi, vaikka peruseristys pettäisi.

#### **Nestesuojaus:**

Monitori on asennettava paikkaan, jossa verta tai muita nesteitä ei pääse laitteeseen.

#### **Järjestelmän toiminta:**

Jatkuva: Toiminta normaalikuormituksella normaalin ajan, jolloin määritetyt lämpötilarajat eivät ylity.

#### **Sähkökirurgia Häiriöt/defibrillaatio/sähkömagneettiset häiriöt:**

NIPE Monitor V1 on standardin IEC 60601-1-2: 2014 (4. painos) mukainen NIPE Monitor V1 on yhteensopiva HR (sydämen syke) -leikkauslaitteen kanssa.

Laitteisto palaa edelliseen käyttötilaan 10 sekunnin kuluessa tallennettuja tietoja menettämättä. Mittaustarkkuus saattaa alentua tilapäisesti sähkökirurgiaa tai defibrillaatiota suoritettaessa. Tämä ei vaikuta potilaan tai laitteiston turvallisuuteen.

Sähkömagneettisten häiriöiden yhteydessä alla luetellut suoritukset saatetaan menettää tai ne saattavat heikentyä:

• EKG-signaalissa voi ilmetä kohinaa ja se voi heiketä.

Tämä ei vaikuta potilaan tai laitteiston turvallisuuteen.

#### **Luokitus:**

- CISPR 11: Luokka B
- <span id="page-37-0"></span>- IIa lääkinnällinen sähkölaite

#### **13.2 Takuu**

Mdoloris Medical Systems antaa ensimmäiselle ostajalle takuun, että NIPE Monitor V1 ("takuutuote") ei ole raaka-aine- tai valmistusvirheitä, kun laitetta käytetään normaalisti ja käyttötarkoituksen mukaisesti. Takuu on voimassa vuoden ("takuuaika") laitteen toimituspäivästä alkaen. Takuu ei kata esim. johtoja ja lisävarusteita. Mdoloris Medical Systems on tämän takuun nojalla velvollinen korjaamaan tai vaihtamaan takuutuotteen (tai sen osan), jonka se katsoo kuuluvan takuun piiriin ja olevan viallinen valmistusta tai raakaainetta koskevan virheen vuoksi, edellyttäen, että ostaja on esittänyt takuuvaatimuksen takuuaikana ja takuutuote on palautettu tehtaalle lähetyskulut maksettuina. Takuun kattaman tuotteen korjaus tai vaihto ei ole mahdollista takuuajan päätyttyä.

Tämän takuun mukaista korjausta tai vaihtoa on pyydettävä ottamalla yhteys suoraan Mdoloris Medical Systemsiin. Mdoloris Medical Systems antaa ostajalle luvan palauttaa takuutuote (tai sen osa) Mdoloris Medical Systemsille. Mdoloris Medical Systems päättää, korjaako tai vaihtaako se tämän takuun mukaisen tuotteen tai osan, ja kaikki vaihdetut tuotteet ja osat siirtyvät Mdoloris Medical Systemsin omistukseen. Takuuhuollon aikana Mdoloris Medical Systems voi, mutta sen ei ole pakko tehdä tuotekehitystä koskevia muutoksia takuutuotteeseen tai sen osaan. Jos Mdoloris Medical Systems päättää, että takuu kattaa korjauksen tai vaihdon, se maksaa korjatun tai vaihdetun tuotteen lähetyksen ostajalle. Kaikki muut lähetyskulut tulevat ostajan maksettaviksi. Tätä takuuta koskevan tuotteen lähetyksenaikaisen häviämisen tai vahingoittumisen riskistä on vastuussa tuotteen lähettävä osapuoli. Ostajan on lähetettävä tätä takuuta koskeva tuote alkuperäisessä tai vastaavassa tuotetta suojaavassa pakkauksessa. Jos ostaja lähettää tuotteen Mdoloris Medical Systemsille

epäsopivassa pakkauksessa, tuotteen mahdollisten vahinkojen (joista ei aiemmin ole raportoitu) sen tullessa Mdoloris Medical Systemsille katsotaan tapahtuneen kuljetuksen aikana, ja ostaja on niistä vastuussa.

Tämä takuu ei kata tuotteita tai niiden osia seuraavissa tapauksissa: väärinkäyttö, huolimattomuus tai onnettomuus; vahingoittuminen takuutuotteen ulkopuolisesta syystä (esim. puuttuva tai viallinen sähkövirta); Mdoloris Medical Systemsin ohjeiden vastainen käyttö; norminvastainen varusteliitäntä; sarjanumeron irrotus tai vahingoittaminen; muun tahon kuin Mdoloris Medical Systemsin tekemä muutos; muun tahon kuin Mdoloris Medical Systemsin tekemä purkaminen, huolto ja kokoaminen ilman Mdoloris Medical Systemsin antamaa lupaa. Mdoloris Medical Systems ei ole vastuussa normaalin käytön tai kulutuksen kokonaan tai osittain aiheuttamista korjauksista tai vaihdoista. Mdoloris Medical Systems ei ota vastuuta (a) muista kuin takuutuotteista, (b) tuotteista, jotka on ostettu muualta kuin Mdoloris Medical Systemsiltä tai (c) tuotteista, jotka on myyty muulla kuin Mdoloris Medical Systemsin tuotenimellä.

TÄMÄ ON AINUT MDOLORIS MEDICAL SYSTEMSIN TUOTTEITA KOSKEVA TAKUU, SE ON VOIMASSA AINAOSTAAN OSTAJALLE, JA SE ON NIMENOMAISESTI VOIMASSA MUIDEN SUORIEN TAI EPÄSUORIEN TAKUIDEN SIJAAN KATTAEN RAJOITUKSITTA KAIKKI KURANTTIUTTA TAI TIETTYYN TARKOITUKSEEN SOVELTUVUUTTA KOSKEVAT TAKUUT. MDOLORIS MEDICAL SYSTEMSIN MAKSIMI TUOTTEIDEN MYYNNISTÄ TAI NIIDEN KÄYTÖSTÄ AIHEUTUVA VASTUU, KUULUU SE SITTEN TAKUUN, SOPIMUKSEN, VAHINGONKORVAUKSEN TAI MUUN PIIRIIN, EI YLITÄ TODELLISTA SUMMAA, JONKA MDOLORIS MEDICAL SYSTEMS ON SAANUT MYYNNISTÄ. MDOLORIS MEDICAL SYSTEMS EI OLE VASTUUSSA MISTÄÄN LIITYNNÄISESTÄ, ERITYISESTÄ TAI VÄLILLISESTÄ MENETYKSESTÄ, VAHINGOSTA TAI KULUSTA (MUKAANLUKIEN RAJOITUKSETTA MENETETYN VOITON), JOKA AIHEUTUU SUORAAN TAI VÄLILLISESTI TUOTTEEN MYYNNISTÄ, KYVYTTÖMYYDESTÄ MYYDÄ SITÄ, KÄYTÖSTÄ TAI KYVYTTÖMYYDESTÄ KÄYTTÄÄ TUOTETTA. TUOTTEISIIN EI TÄMÄN TAKUUN LISÄKSI LIITY MUITA SUORIA TAI EPÄSUORIA TAKUITA.

#### <span id="page-39-0"></span>**13.3 Ohjelmiston lisenssisopimus**

NIPE Monitor V1 ladattu tietokoneohjelmisto ("lisenssiohjelmisto") lisensoidaan, ei myydä, ostajalle käytettäväksi vain tämän lisenssisopimuksen ehtojen mukaisesti. Mdoloris Medical Systems pidättää oikeudet, joita ei ole nimenomaisesti annettu. Ostaja omistaa järjestelmän, mutta Mdoloris Medical Systemsillä on kaikki oikeudet itse lisensoituun ohjelmistoon.

- 1. LISENSSI: Ostajalle annetaan tämän sopimuksen nojalla yleinen oikeus käyttää lisensoitua ohjelmistoa ainoastaan järjestelmässä, johon se on asennettu.
- 2. RAJOITUKSET: Lisensoitua ohjelmistoa ei saa siirtää järjestelmästä toiseen tietokoneeseen tai järjestelmään ilman Mdoloris Medical Systemsin kirjallista lupaa. Kopioita lisensoidusta ohjelmistosta tai siihen liittyvästä dokumentaatiosta ei saa toimittaa ulkopuolisille tahoille. Lisensoituun ohjelmistoon ei saa tehdä muutoksia ja sitä ei saa kääntää ilman Mdoloris Medical Systemsin kirjallista lupaa. Lisensoitu ohjelmisto sisältää liikesalaisuuksia, joiden suojelemiseksi sitä ei saa kääntää, purkaa tai muuten saattaa nähtävissä olevaan muotoon. Jos järjestelmä siirretään, käyttäjällä on oikeus siirtää lisensoitu ohjelmisto edellyttäen, että siirron saaja sitoutuu tämän lisenssisopimuksen ehtoihin.
- 3. LISENSSIN PÄÄTTYMINEN: Tämä lisenssi on voimassa sen päättymiseen asti. Lisenssi päättyy automaattisesti ilman aiempaa Mdoloris Medical Systemsin ilmoitusta, jos käyttäjä ei täytä jotakin tämän lisenssin ehdoista. Kun lisenssi on päättynyt, lisensoitua ohjelmistoa ei saa käyttää.
- 4. RAJOITETTU TAKUU: LISENSOITU OHJELMISTO TOIMITETAAN "AS IS" PERIAATTEELLA ILMAN MINKÄÄNLAISTA SUORAA TAI EPÄSUORAA TAKUUTA, MUKAANLUKIEN RAJOITUKSITTA KAIKKI KURANTTIUTTA TAI TIETTYYN TARKOITUKSEEN SOVELTUVUUTTA KOSKEVAT TAKUUT. MDOLORIS MEDICAL SYSTEMS EI ANNA TAKUUTA SIITÄ, ETTÄ LISENSOIDUN OHJELMISTON TOIMINNOT TÄYTTÄISIVÄT KÄYTTÄJÄN VAATIMUKSET, ETTÄ TOIMINTA OLISI KESKEYTYKSETÖNTÄ TAI VIRHEETÖNTÄ TAI ETTÄ TÄLLAISET OHJELMISTON VIRHEET KORJATTAISIIN.
- 5. KORJAUKSIA JA VAHINKOJA KOSKEVAT RAJOITUKSET: MDOLORIS MEDICAL SYSTEMSIN KOKONAISVASTUU OSTAJALLE VAHINGOISTA,

JOHTUIVAT NE MISTÄ SYYSTÄ TAI TOIMINTATAVASTA TAHANSA, JA AINUT KORVAUS OSTAJALLE ON RAJOITETTU SIIHEN RAHASUMMAAN, JOKA ON MAKSETTU LISENSOIDUN OHJELMISTON SISÄLTÄVÄSTÄ JÄRJESTELMÄSTÄ.

MDOLORIS MEDICAL SYSTEMS EI OLE MISSÄÄN TILANTEESSA VASTUUSSA (a) LIITYNNÄISISTÄ, VÄLILLISISTÄ TAI EPÄSUORISTA VAHINGOISTA (KATTAEN LIIKEVOITON MENETYKSESTÄ, LIIKETOIMINNAN KESKEYTYMISESTÄ, LIIKETIEDON MENETTÄMISESTÄ TMS. AIHEUTUVAT VAHINGOT), JOTKA JOHTUVAT LISENSOIDUN OHJELMISTON KÄYTÖSTÄ TAI KYVYTTÖMYYDESTÄ KÄYTTÄÄ SITÄ, VAIKKA MDOLORIS MEDICAL SYSTEMSIÄ TAI SEN VALTUUTETTUA EDUSTAJAA ON INFORMOITU TÄLLAISTEN VAHINKOJEN MAHDOLLISUUDESTA TAI (b) MUUN OSAPUOLEN ESITTÄMÄSTÄ VAATIMUKSESTA.

6. YLEISET EHDOT: Tämä lisenssisopimus on laadittu Ranskan lain mukaisesti. Jos jotakin tämän lisenssisopimuksen ehtoa pidetään kansallisen lainsäädännön vastaisena, kyseinen ehto pannaan täytäntöön sallituissa maksimirajoissa ja muut sopimusehdot säilyvät voimassa kokonaisuudessaan.

Tätä lisenssisopimusta koskevat kysymykset osoitetaan Mdoloris Medical Systemsin edustajalle.

TÄMÄ LISENSSISOPIMUS ON AINUT OSTAJAN JA MDOLORIS MEDICAL SYSTEMSIN VÄLINEN SOPIMUS JA SE KORVAA KAIKKI SUULLISET TAI KIRJALLISET EHDOTUKSET TAI AIEMMAT SOPIMUKSET JA MUUN TÄTÄ SOPIMUSTA KOSKEVAAN ASIAAN LIITTYVÄN YHTEYDENPIDON OSTAJAN JA MDOLORIS MEDICAL SYSTEMSIN VÄLILLÄ**.**

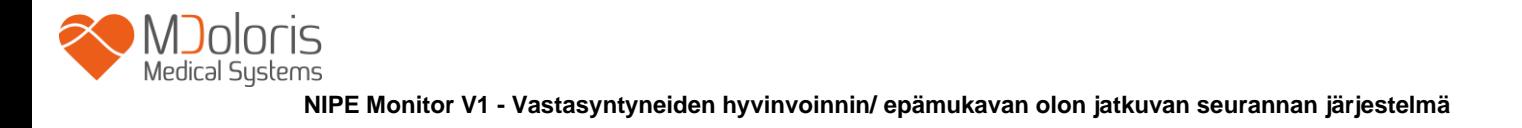

**Raportoi kaikki vaaratilanteet Mdoloris Medical Systemsille osoitteeseen [service.qualite@mdoloris.com](mailto:service.qualite@mdoloris.com) ja/tai kansalliselle toimivaltaiselle viranomaiselle**

**Kaikki muut ongelmat: ota yhteyttä Mdoloris Medical Systemsin edustajaan tai osoitteeseen [contact@mdoloris.com](mailto:contact@mdoloris.com)**